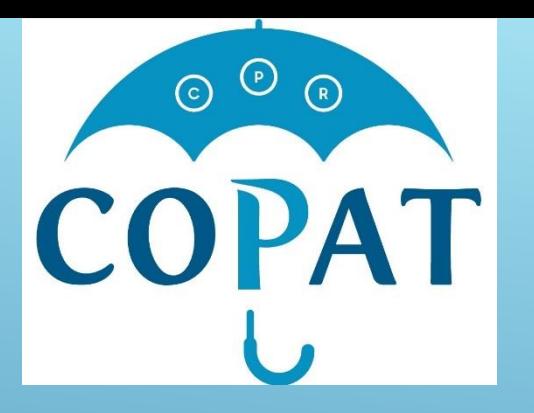

## Агентство по интеллектуальной собственности Азербайджанской Республики

### **Опыт Агентства по интеллектуальной собственности Азербайджанской Республики в области цифровизации**

- Тогрул Рафиев- Помощник Председателя Правления Агентства
- Севиндж Зейналова- главный консультант-эксперт отдела экспертизы изобретений, полезных моделей и промышленных образцов

## **ЦИФРОВИЗАЦИЯ В СФЕРЕ ИНТЕЛЛЕКТУАЛЬНОЙ СОБСТВЕННОСТИ**

В условиях *современной* действительности , современной компьютерной техники, электронных коммуникативных каналов, глобальных и корпоративных сетей цифровизация в сфере интеллектуальной собственности затрагивает ее основные аспекты и направления.

Важной задачей является электронный документооборот

Преимущество:

обеспечение повышения качества государственных услу предоставляемых заявителям соответствующим органом из болительной власти;

Создание удобной для заявителя системы подачи докудентов, осведомленности о делопроизводстве по соответствующим объектам интеллектуальной собственности :

 обеспечение упрощенной системы осуществления соответствующих оплат как при подаче документов, так и при дальнейшем делопроизводстве

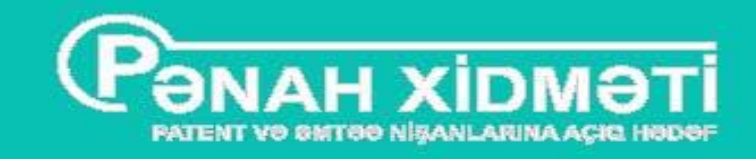

## Система электронной подачи документов на объекты интеллектуальной собственности

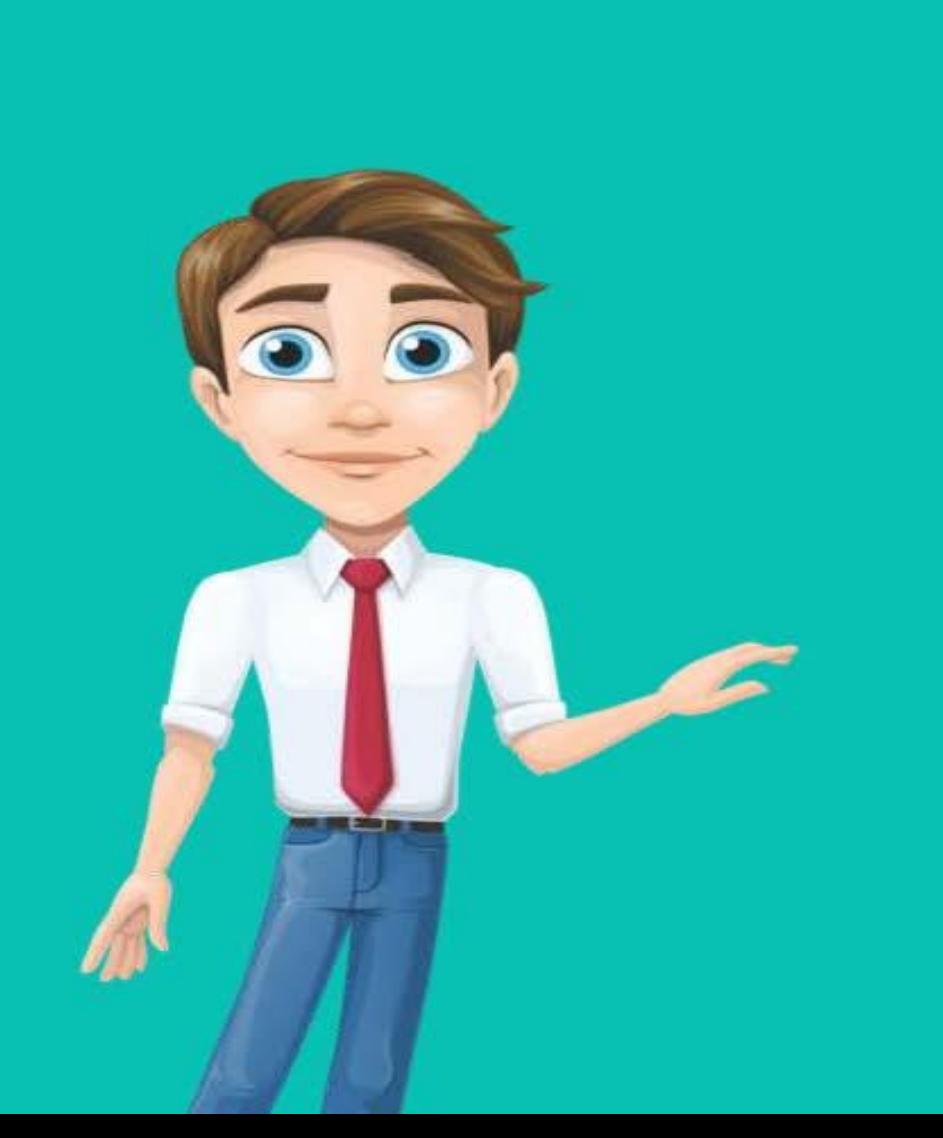

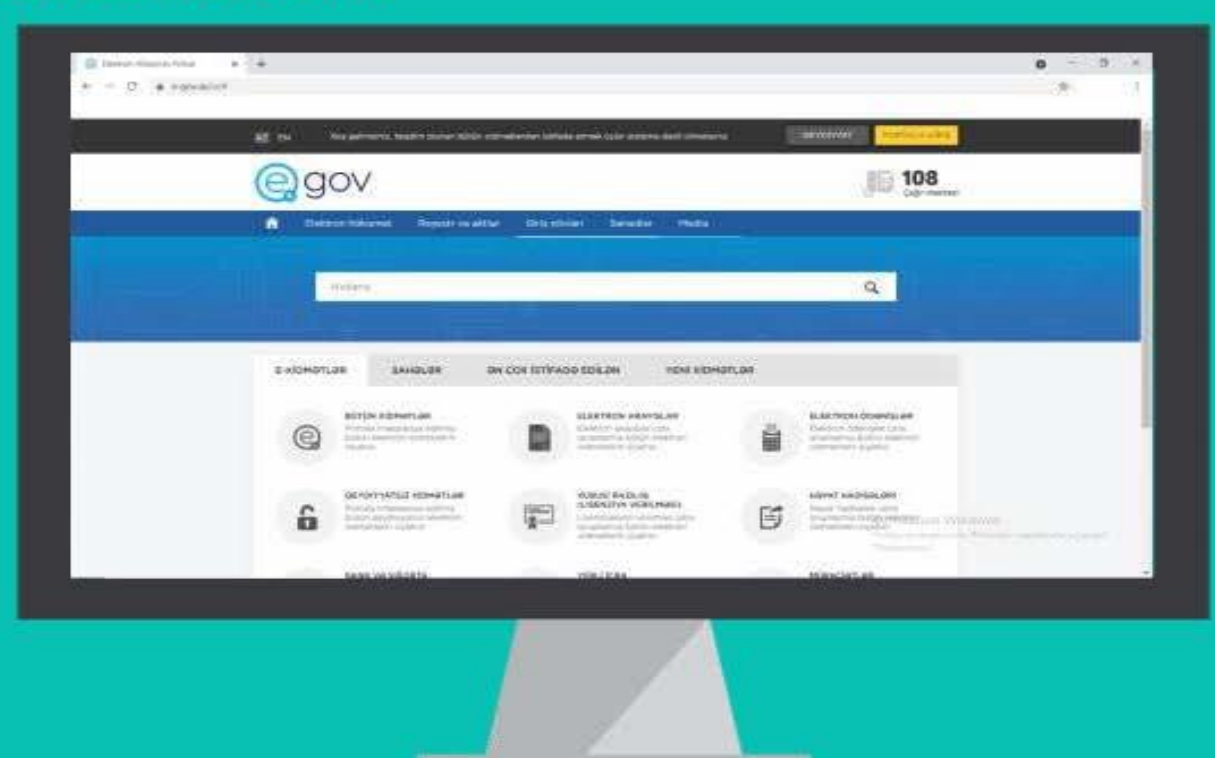

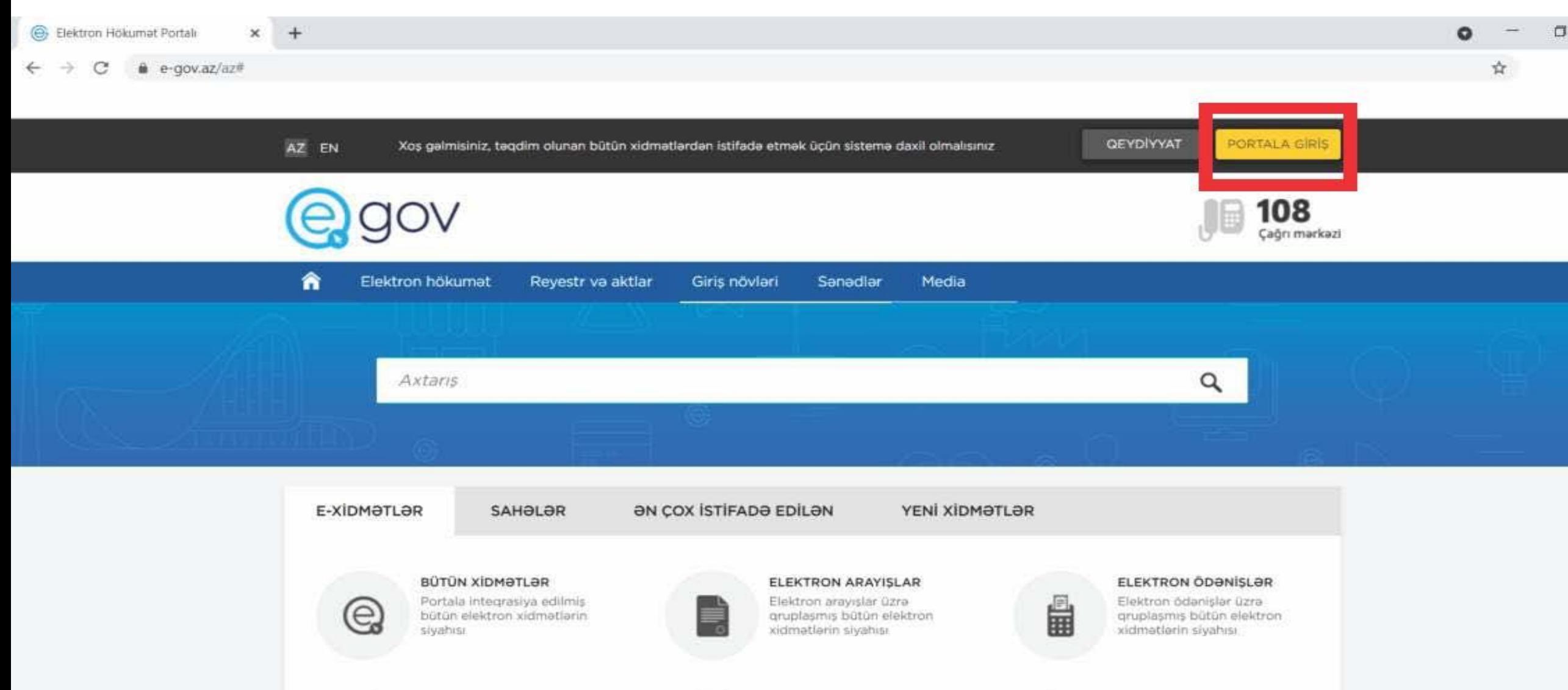

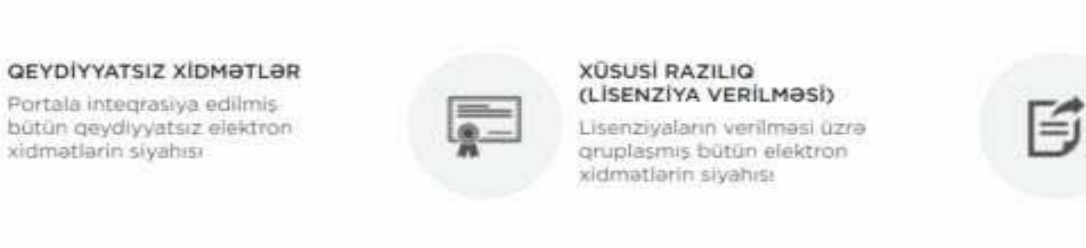

#### HƏYAT HADİSƏLƏRİ

Hayat hadisələri üzrə gruplaşmış bütüm elektron LIVIN Windows Чтобы активировать Windows, перейдите в раздех "Параметры".

xidmətlərin siyahısı

r

m

**YERLICRA** 

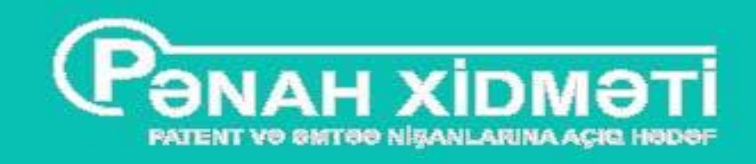

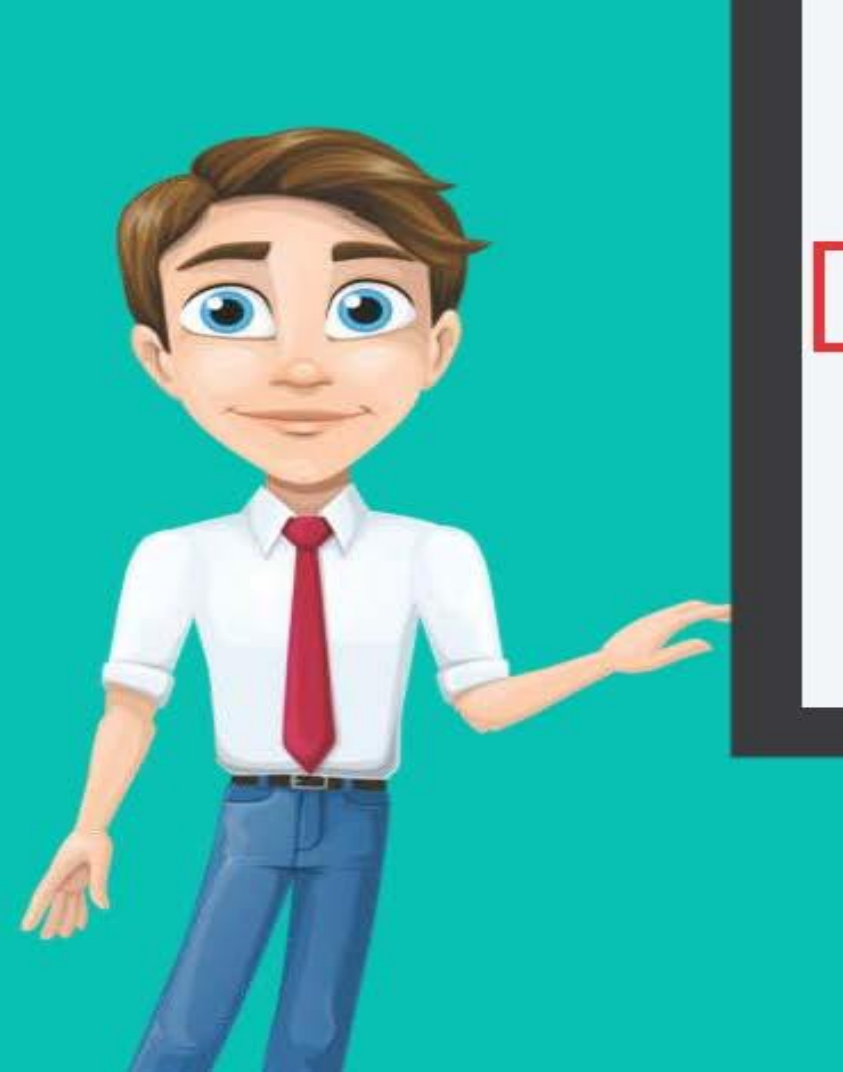

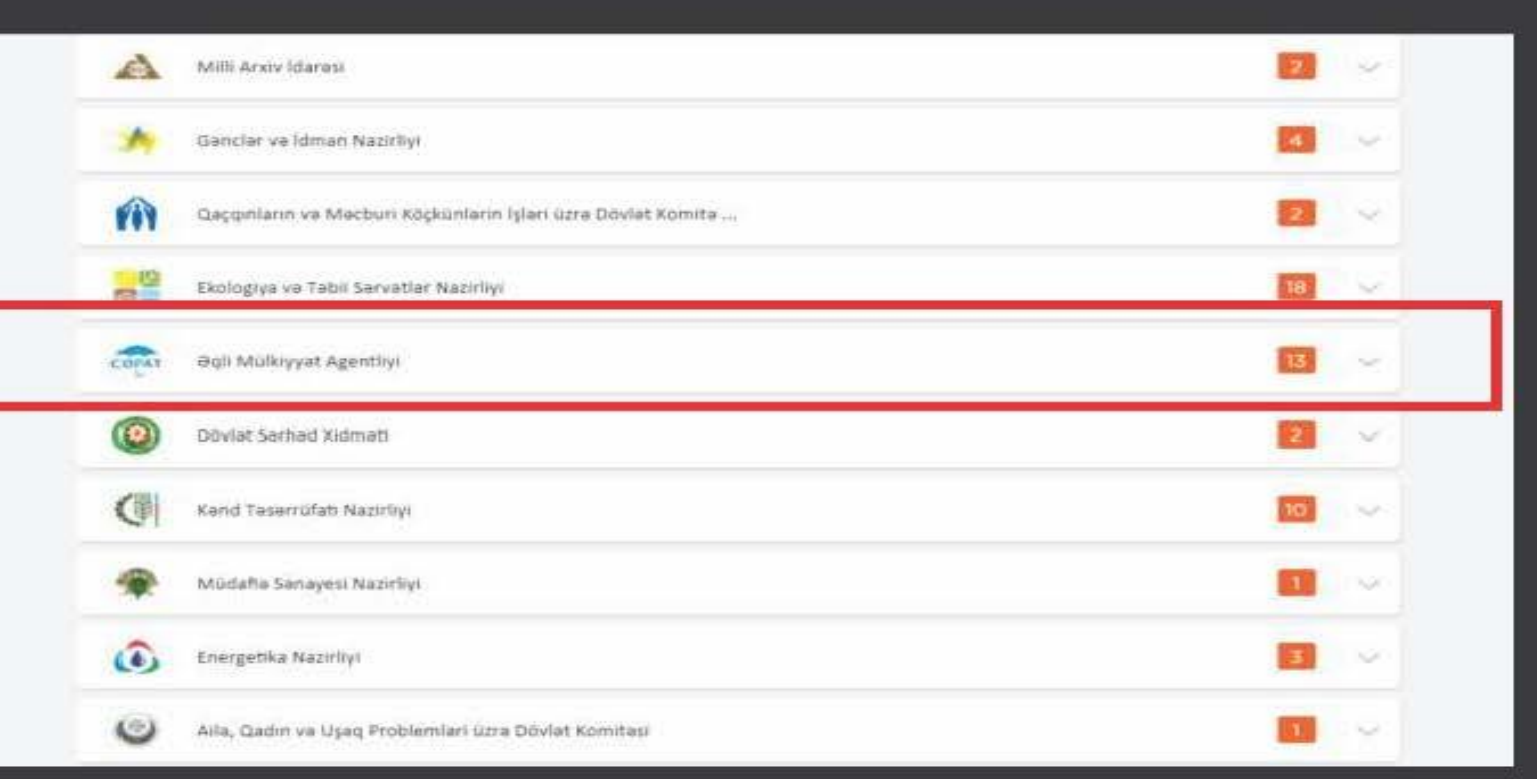

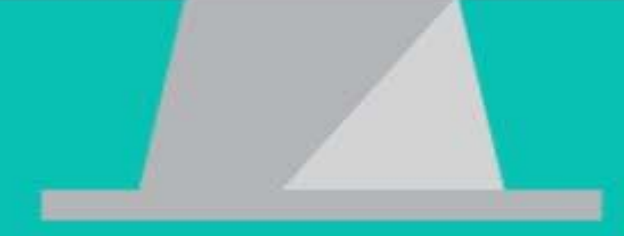

## Из списка предоставленных электронных услуг выбирается необходимый

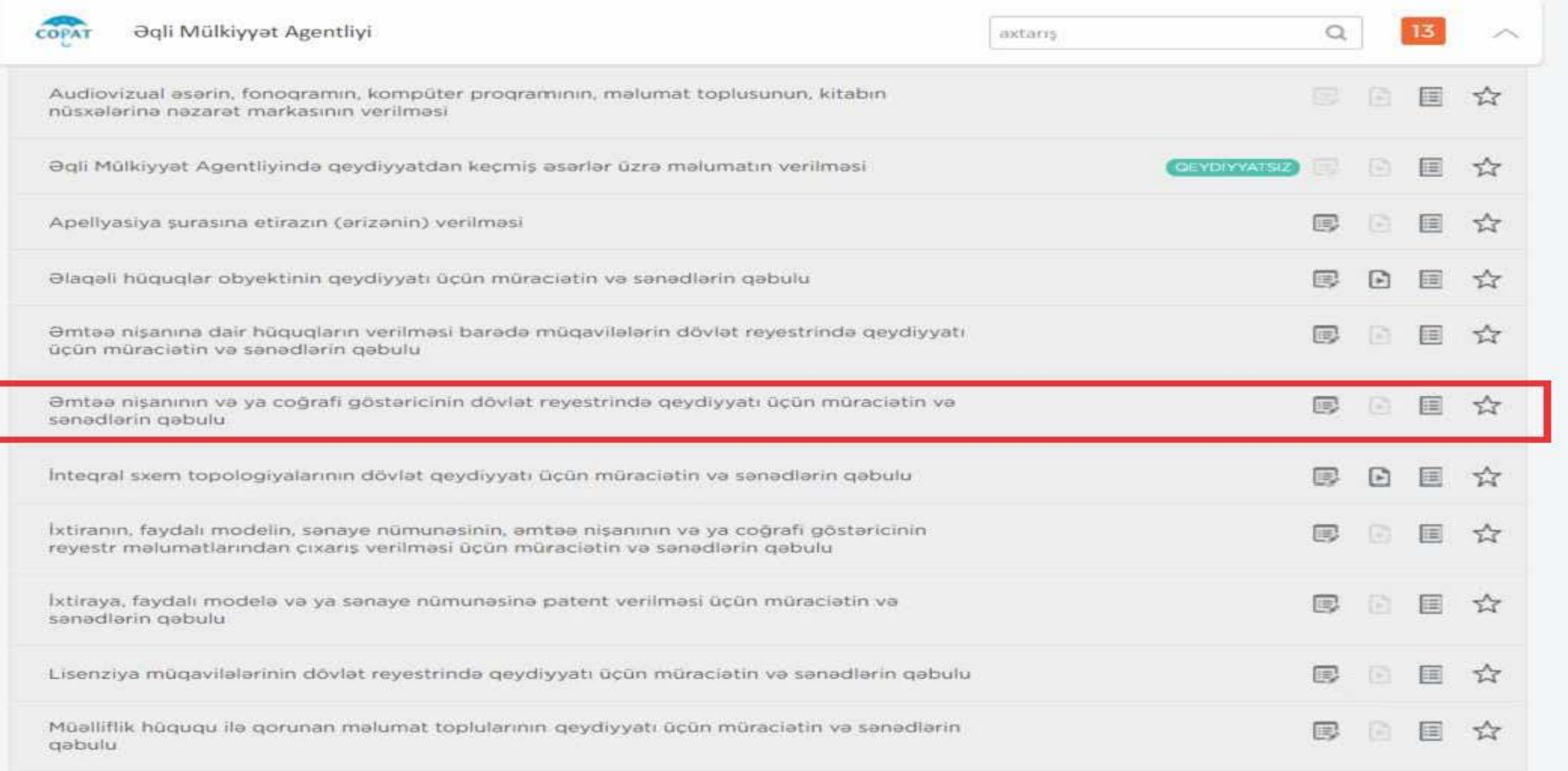

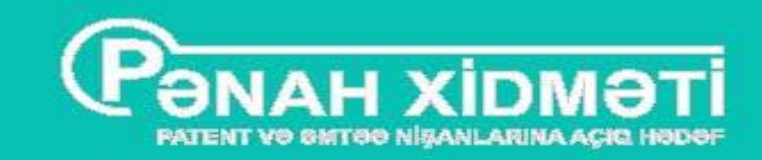

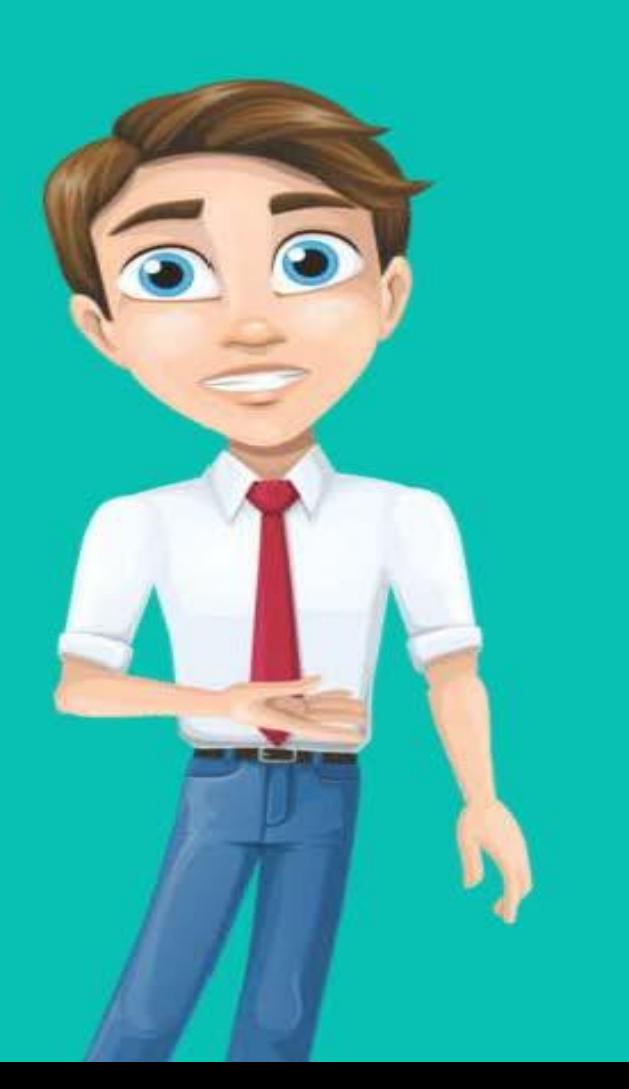

## При первой подаче документов нужно пройти регистрацию в системе.

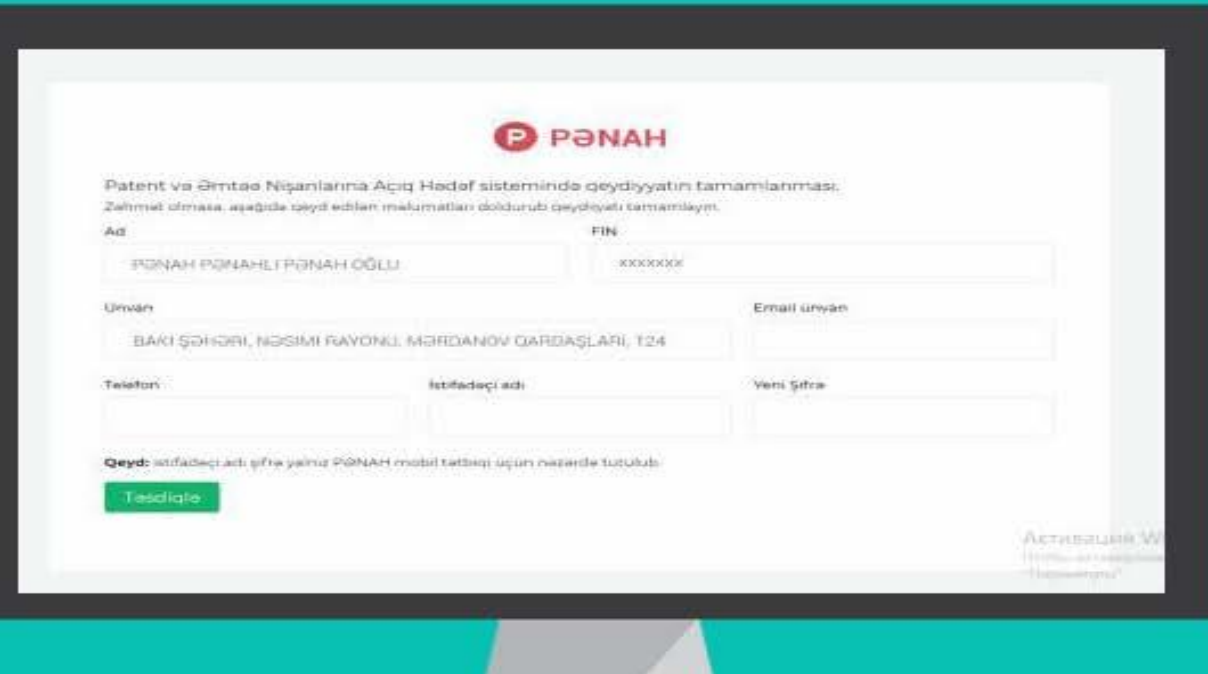

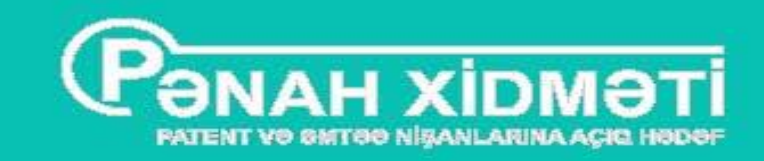

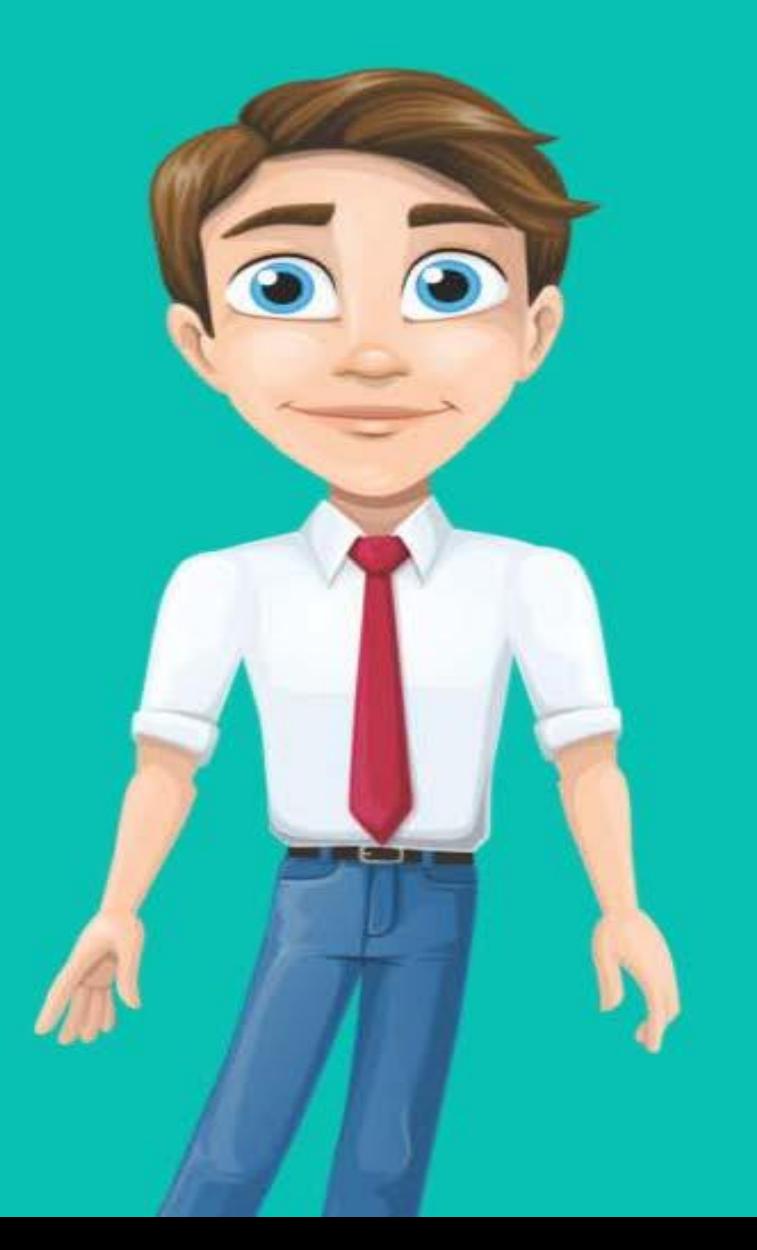

После прохождения регистрации в системе необходимо выбрать пункт подачи заявки, далее заполнить все пункты и нажать кнопку сохранить.

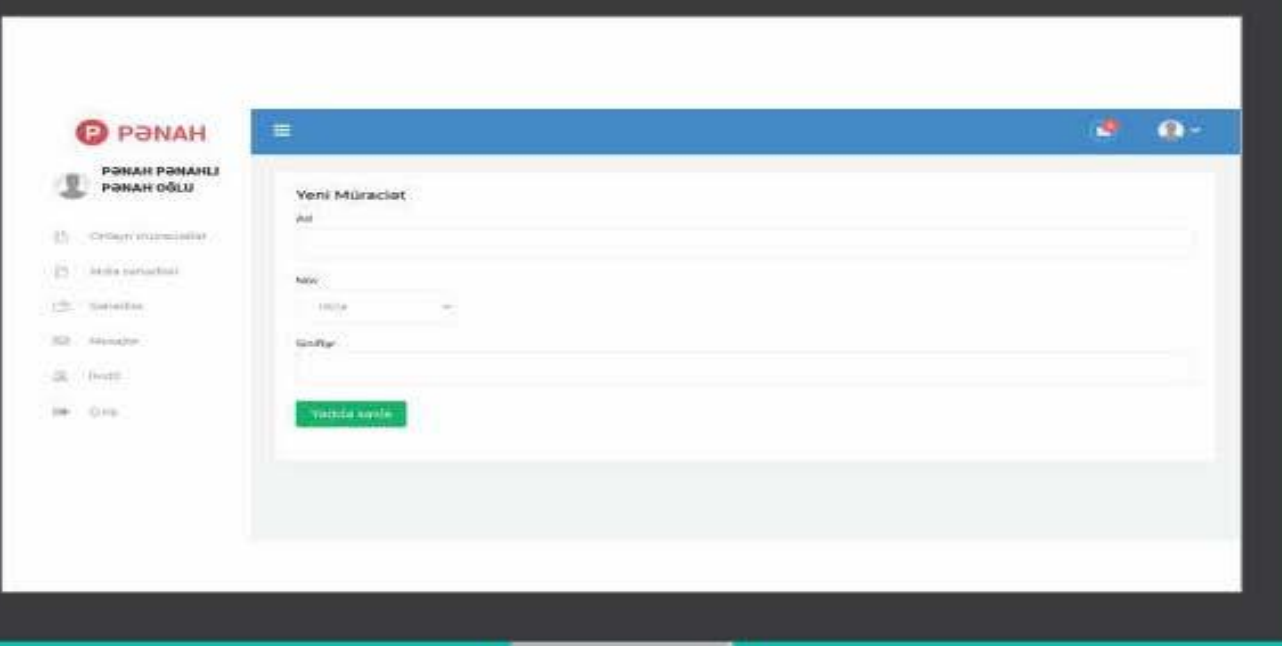

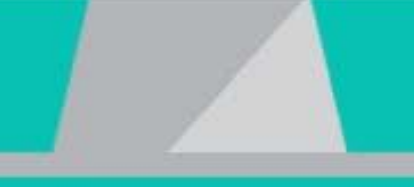

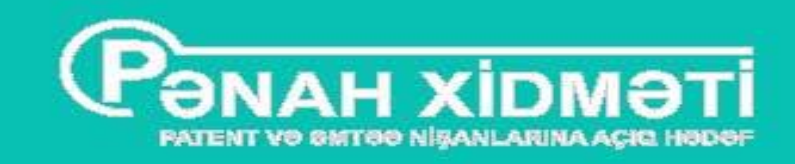

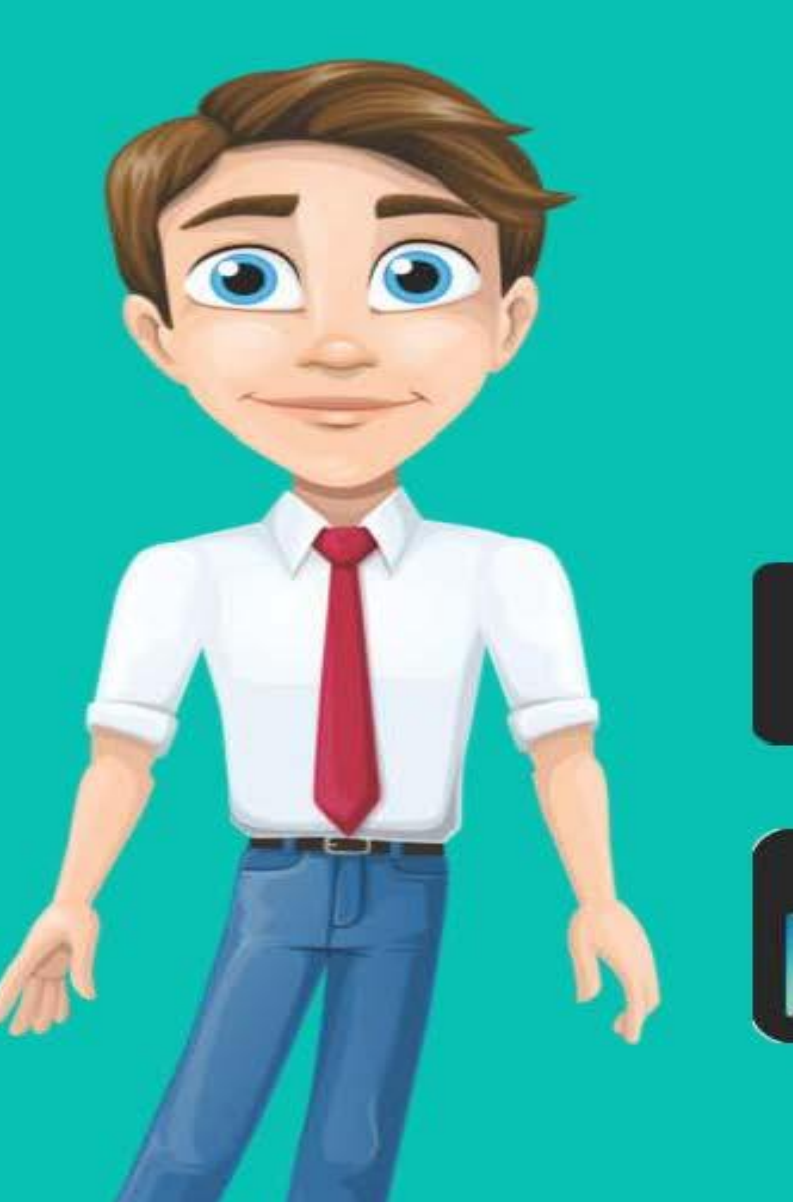

Также сервисы системы PONAH доступны на мобильных устройствах с операционными системами IOS и Android

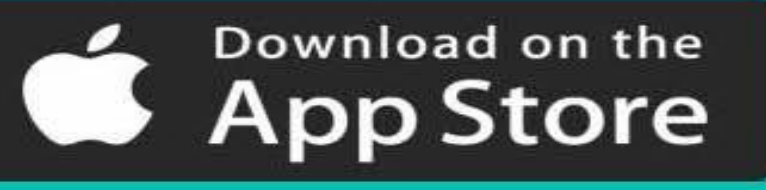

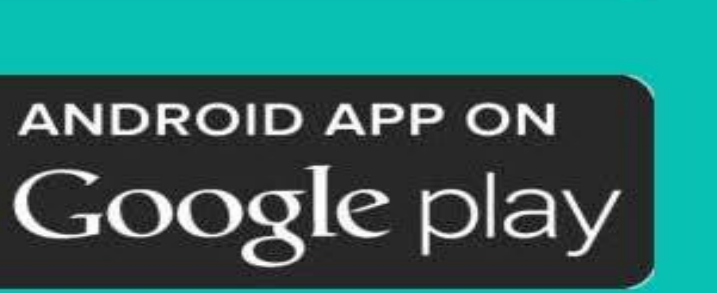

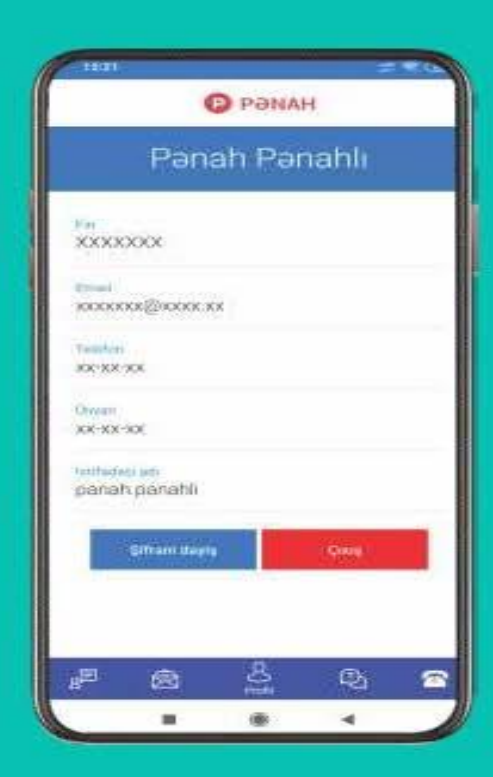

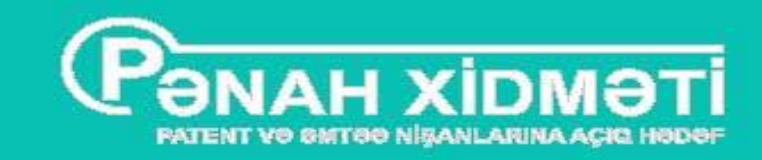

## Система РӘNАН интегрирована с порталом оплаты госуслуг

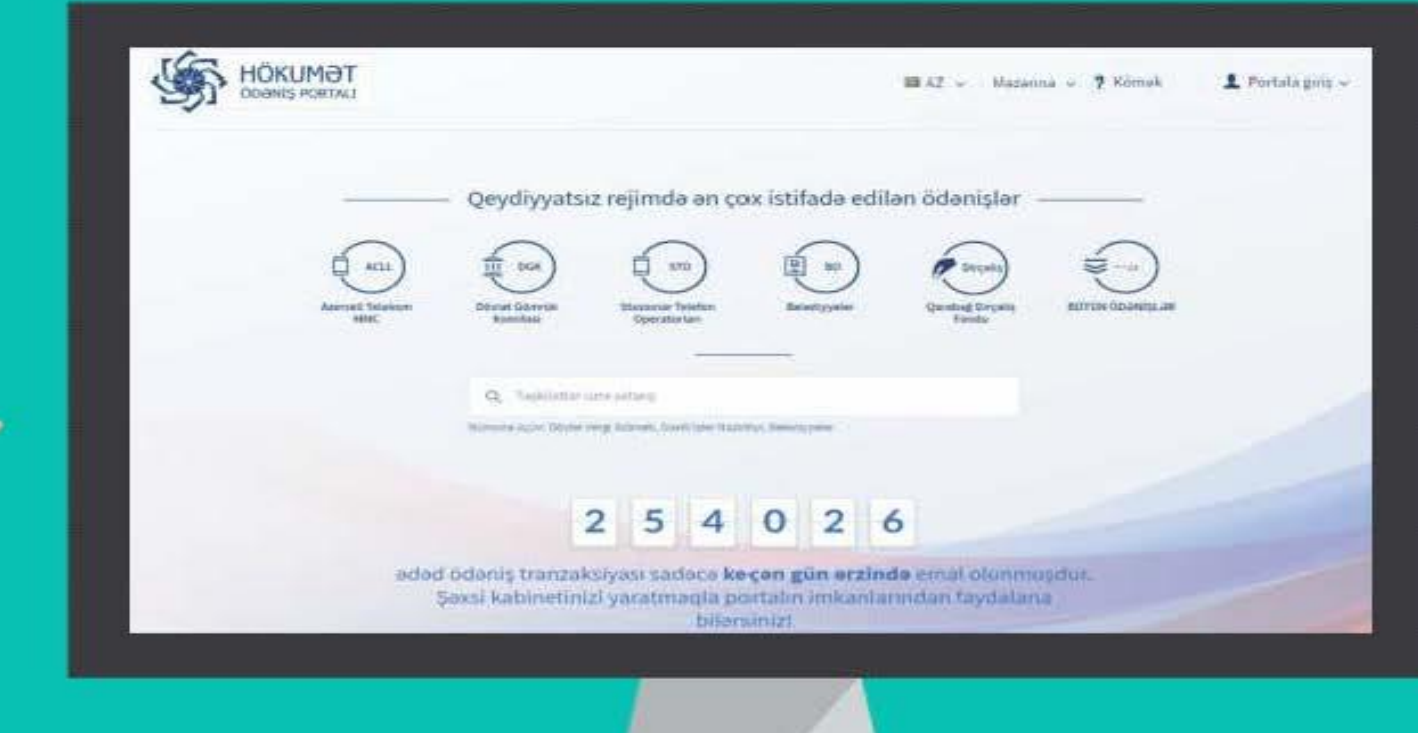

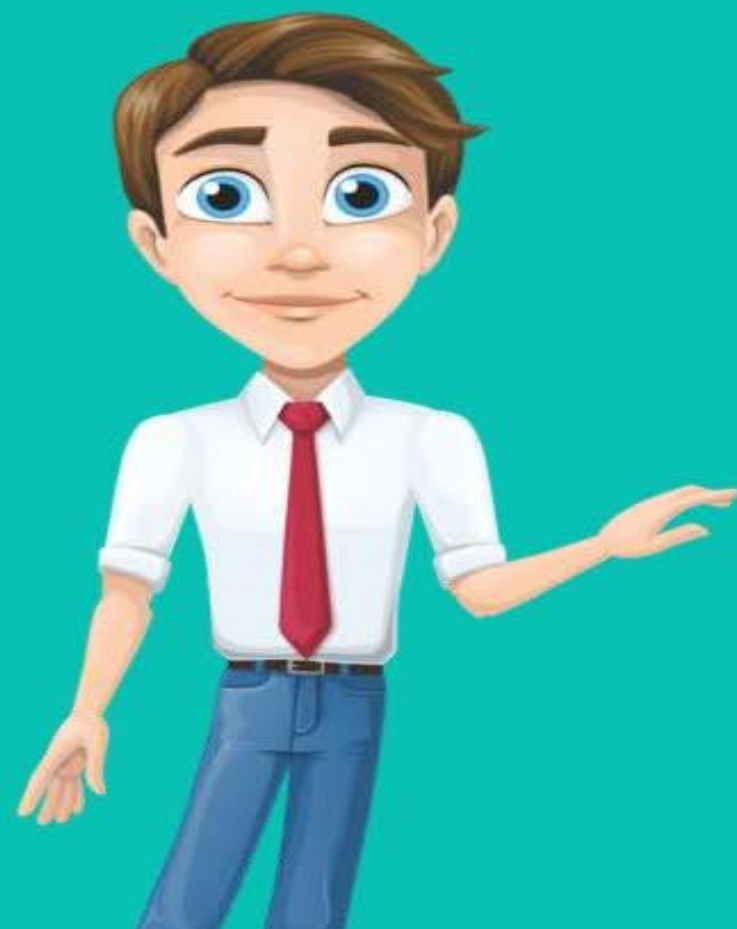

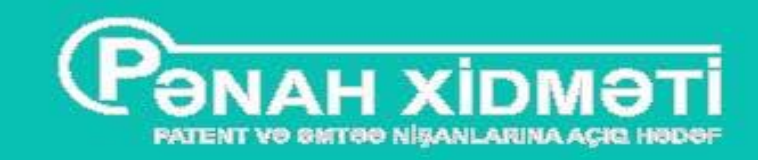

## Для оплаты госуслуги необходимо в системе ввести номер удостоверения ЛИЧНОСТИ ИЛИ ИНН

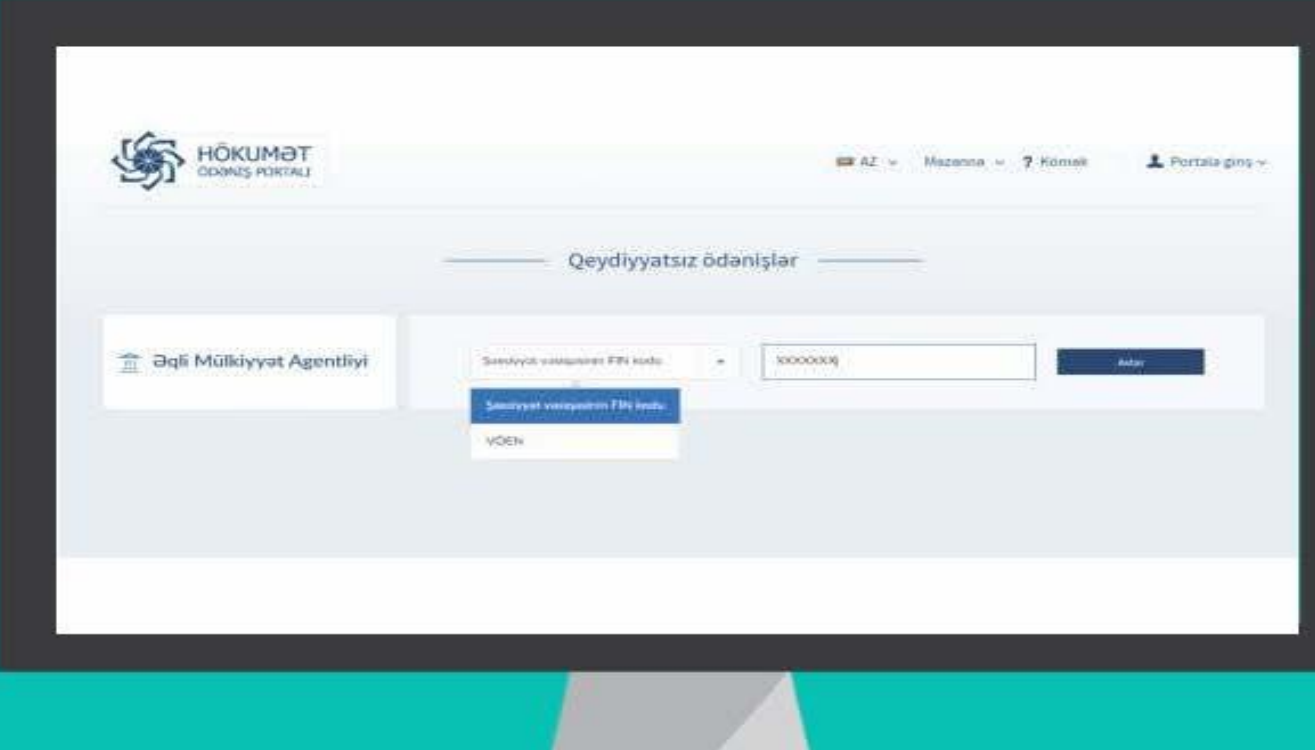

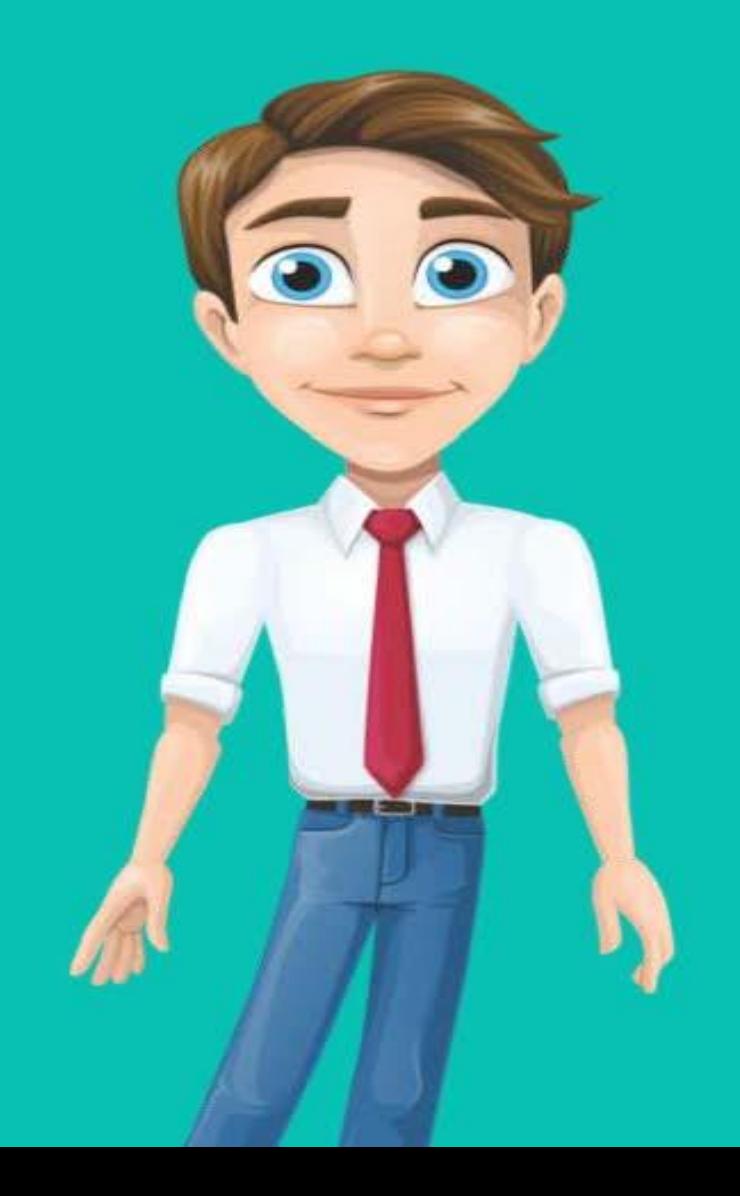

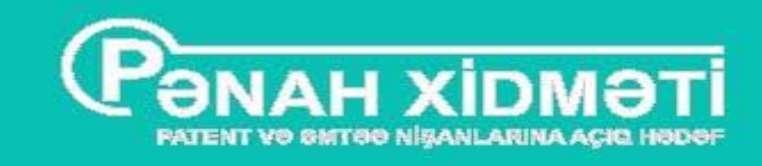

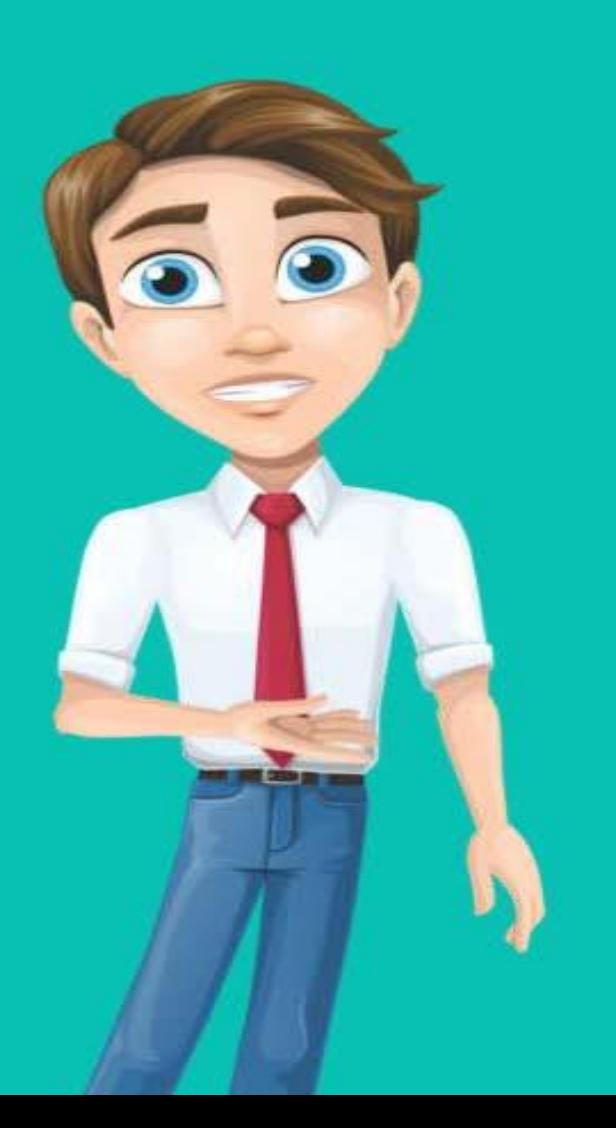

## Далее выбираем соответствующую графу платежа

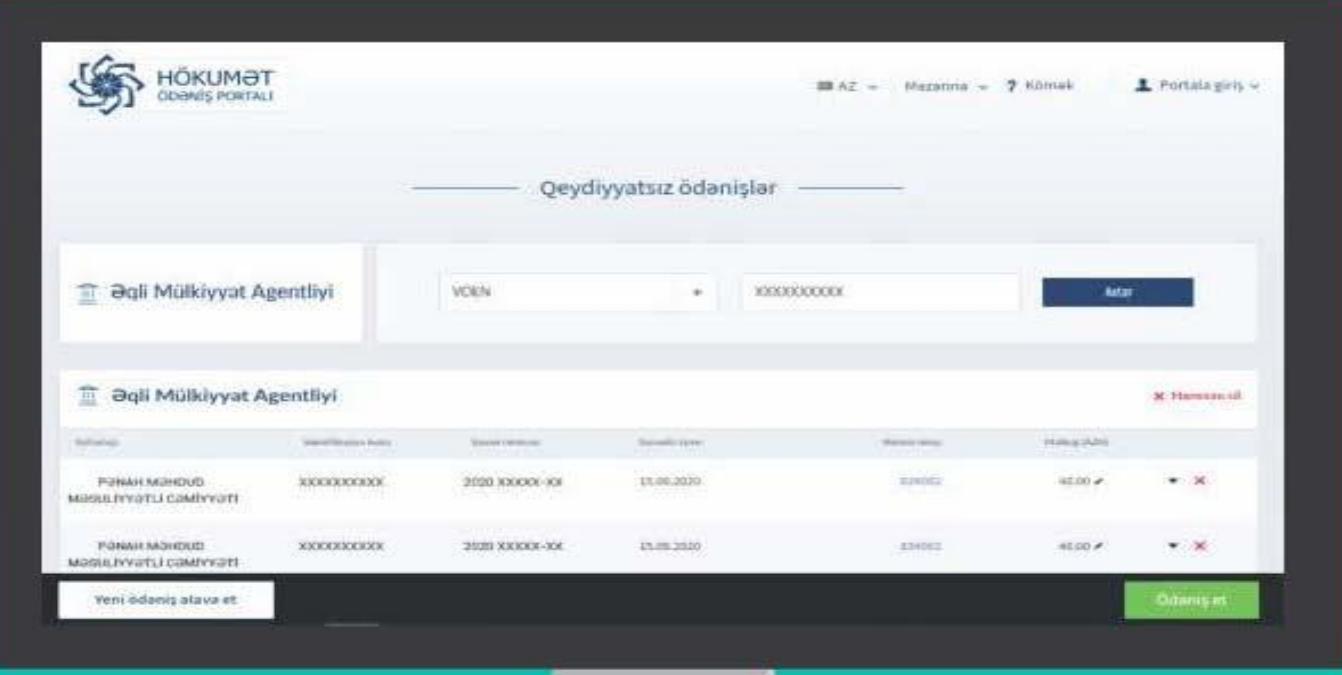

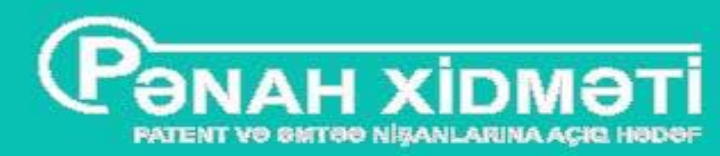

## Указываем номер карты и производим оплату.

После оплаты в системе PONAH атоматически меняется статус об оплате

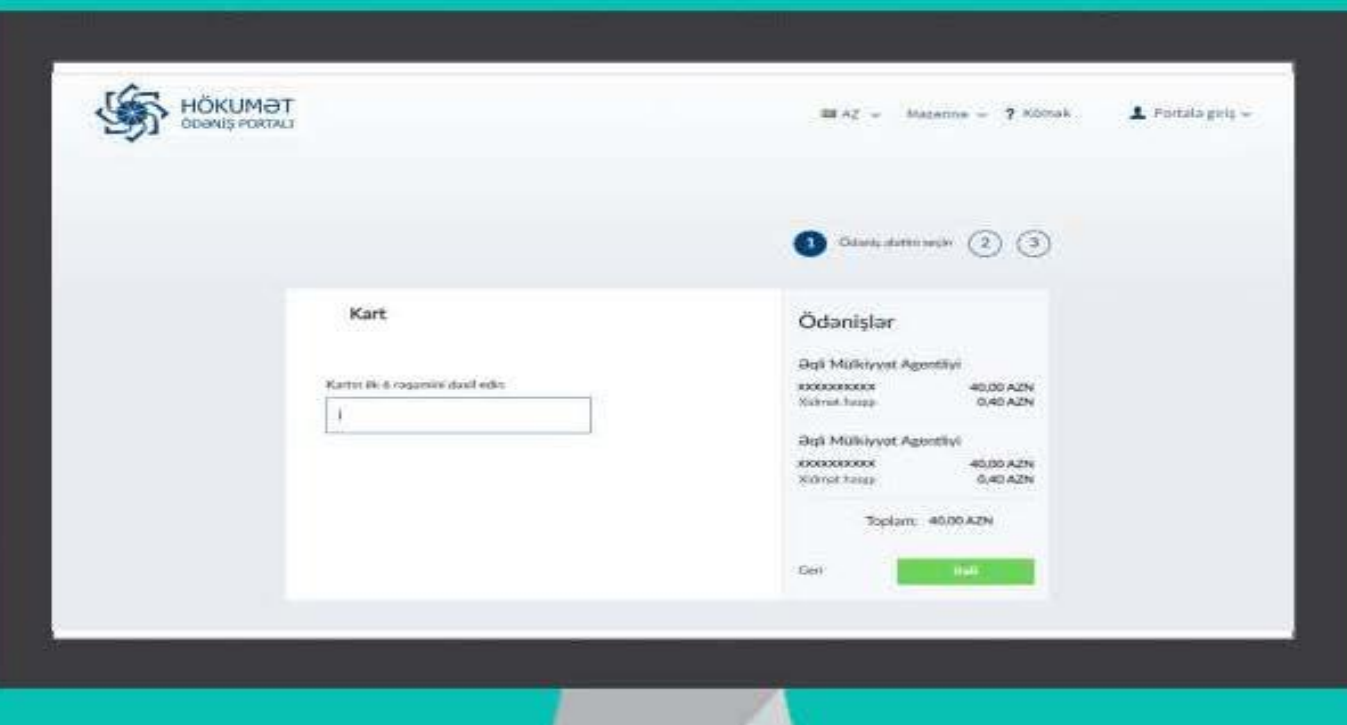

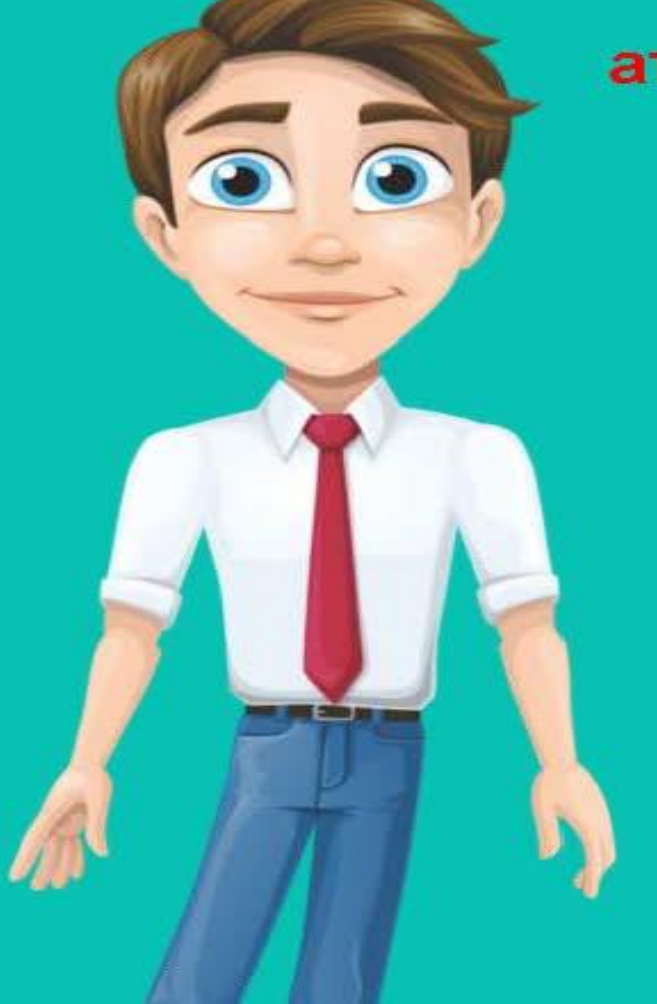

### **ПОВЫШЕНИЕ КАЧЕСТВА УРОВНЯ ПРЕДОСТАВЛЯЕМЫХ ГОСУДАРСТВЕННЫХ УСЛУГ.**

- Прием заявлений и иных услуг, связанных с регистрацией объектов авторского права и смежных прав, имеющих особое значение с точки зрения защиты прав интеллектуальной собственности, предоставляет портал «Электронное правительство», а также прием исковых документов, связанных с регистрацией объектов промышленной собственности размещены в предыдущем отчетном году и интегрированы в систему портала государственных платежей «Патенты, товарные знаки Open Target» и электронную почту. Принцип «единого окна», применяемый в сфере регистрации объектов промышленной собственности через систему PANAH получил дальнейшее развитие, и эта система, обеспечивающая открытости прозрачность, повысила уровень предоставляемых государственных услуг.
- При этом деятельность «Колл-центра», созданного в целях дальнейшего повышения эффективности деятельности и качества оказываемых услуг в сфере реѓистрации объектов интеллектуальной собственности, в том числе объектов промышленной собственности, имела положительный влияние на увеличение изобретательской и патентной активности системы, более 17115, связанных с вопросами промышленной собственности, на телефонный звонок ответили через этот центр

- **Выдача контрольного знака на экземплярах аудиовизуального произведения, фонограммах, программах для ЭВМ, сборниках информации, книгах**
- **Регистрация лицензионных договоров**

**Подача возражения в апелляционный совет**

**Регистрация объектов смежного права**.

- **регистрация программ для ЭВМ и баз данных.**
- **регистрация товарных знаков;**
- **регистрация промышленных образцов;**

**регистрация географических указаний;**

**регистрация промышленных образцов;**

- **регистрация полезных моделей;**
- **регистрация изобретений;**

## **СИСТЕМА ЭЛЕКТРОННОГО ДОКУМЕНТООБОРОТА ОХВАТЫВАЕТ СЛКДУЮЩИЕ НАПРАВЛЕНИЯ**

#### **ПЕРЕЧЕНЬ ПОСЛЕДОВАТЕЛЬНОСТИ ВЫПОЛНЯЕМЫХ ОПЕРАЦИЙ**

- В окне, которое открывается после входа в электронный сервис, вы вводите следующие данные: адрес электронной почты, название набора данных, предыдущее или альтернативное название, производное произведение (объем труда, затраченного автором на произведение), автор(ы) (псевдоним, дата рождения, гражданство и постоянное место жительства автора), адрес для переписки, дата и место раскрытия набора сведений, вид объекта депонирования, заказчик (автор, правопреемник, работодатель, представитель), и т.п..
- Через данный сервис возможно получение заявлений и документов на регистрацию массивов данных, охраняемых правом специальной охраны.
- Чтобы воспользоваться электронной услугой, заявитель входит в портал «Электронное правительство» https://www.e-gov.az и выберает электронную услу⁄ «Прием заявлений и документов для регистрации массивов данных, охраняе бых правом специальной защиты» из списка электронных услуг, предоставляемых агентством по авторскому праву, (Рисунок 1)

#### Схема выбора необходимого окна из электронного портала для осуществления приема заявления и документов на регистрацию массивов данных, охраняемых авторским правом

## HTTPS://WWW.E-GOV.AZ - "ELEKTRON HÖKÜMƏT" PORTAL

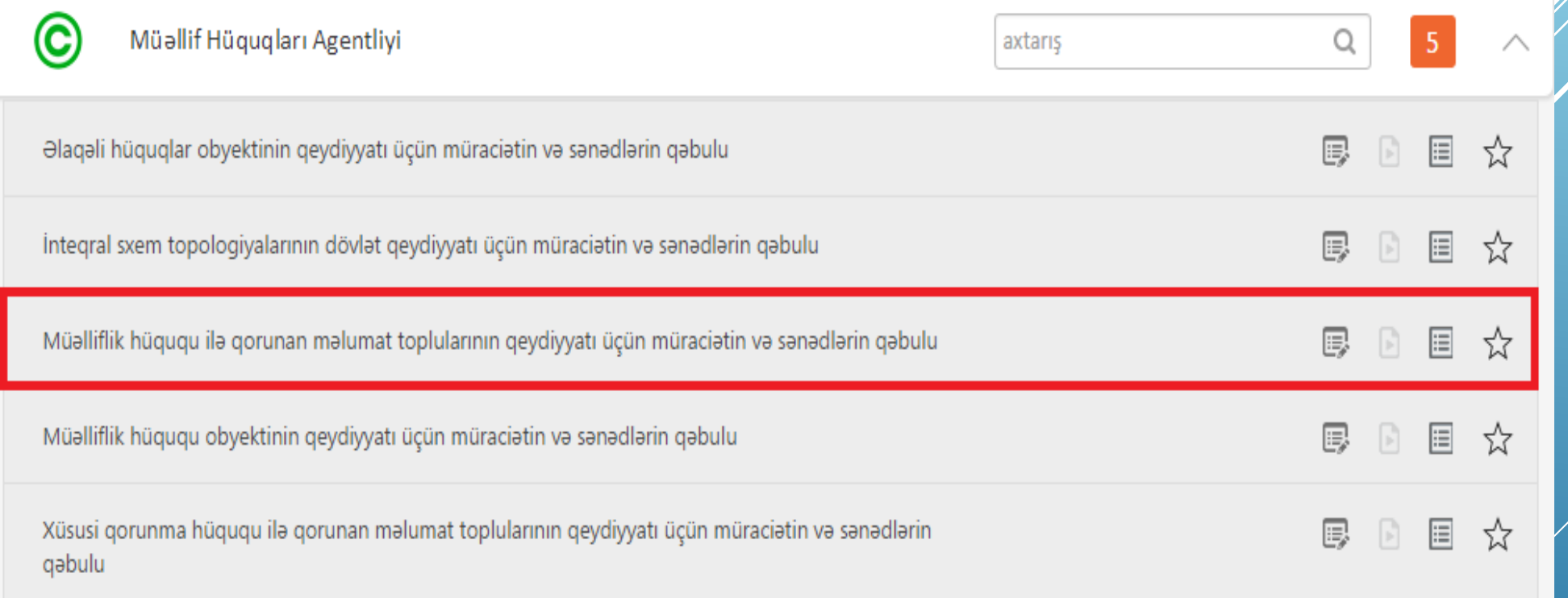

Посредством данной сервиса можно получать заявки и документы на регистрацию массивов данных, охраняемых авторским правом.. Для использования электронной услуги мы вошли на портал «Электронное правительство» https://www.e-gov.az и выбрали электронную услугу «Прием заявлений и документов для регистрации защищенных авторским правом наборов данных» из списка электронных услуги, предоставляемые Агентством по защите авторских прав.

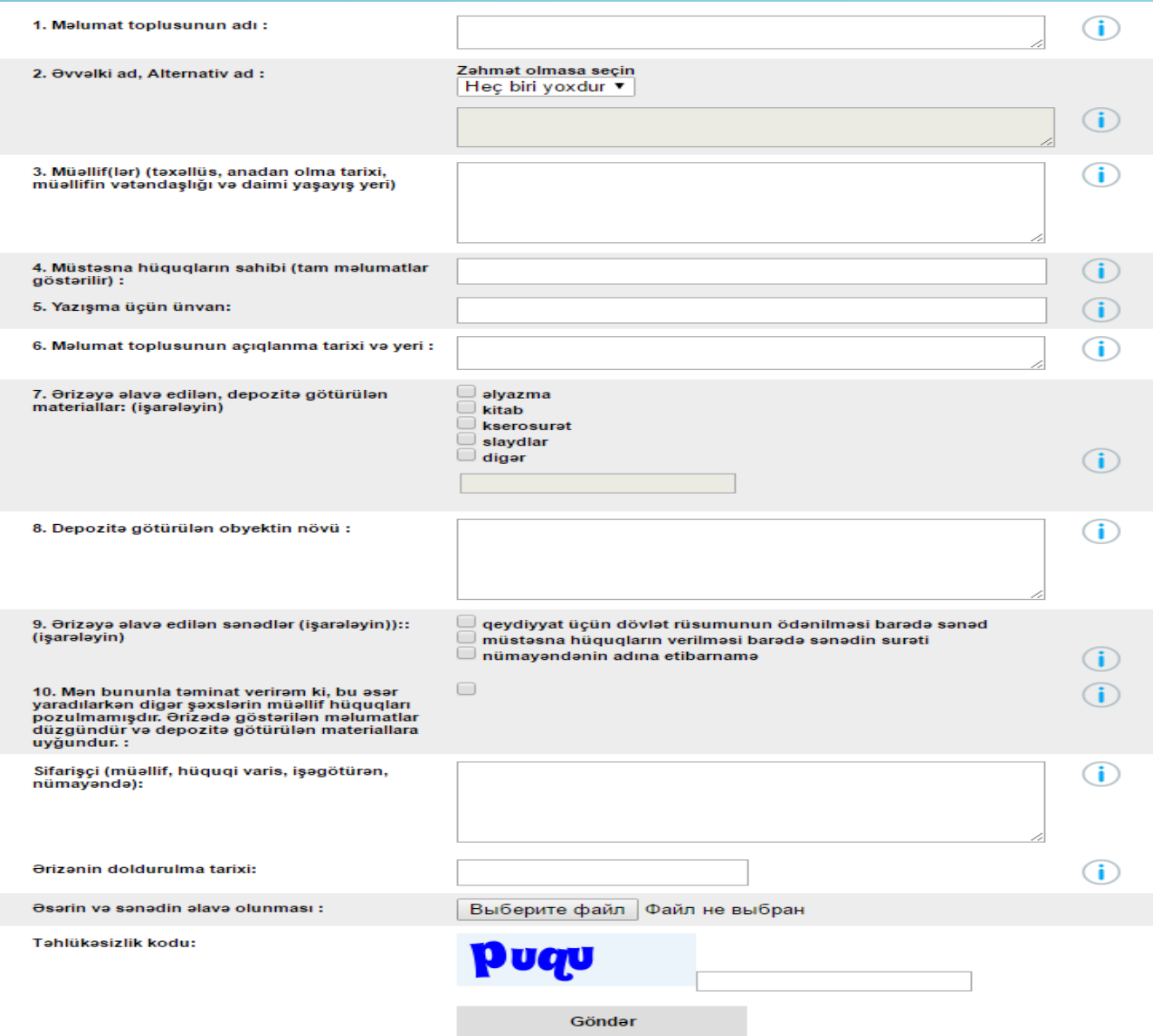

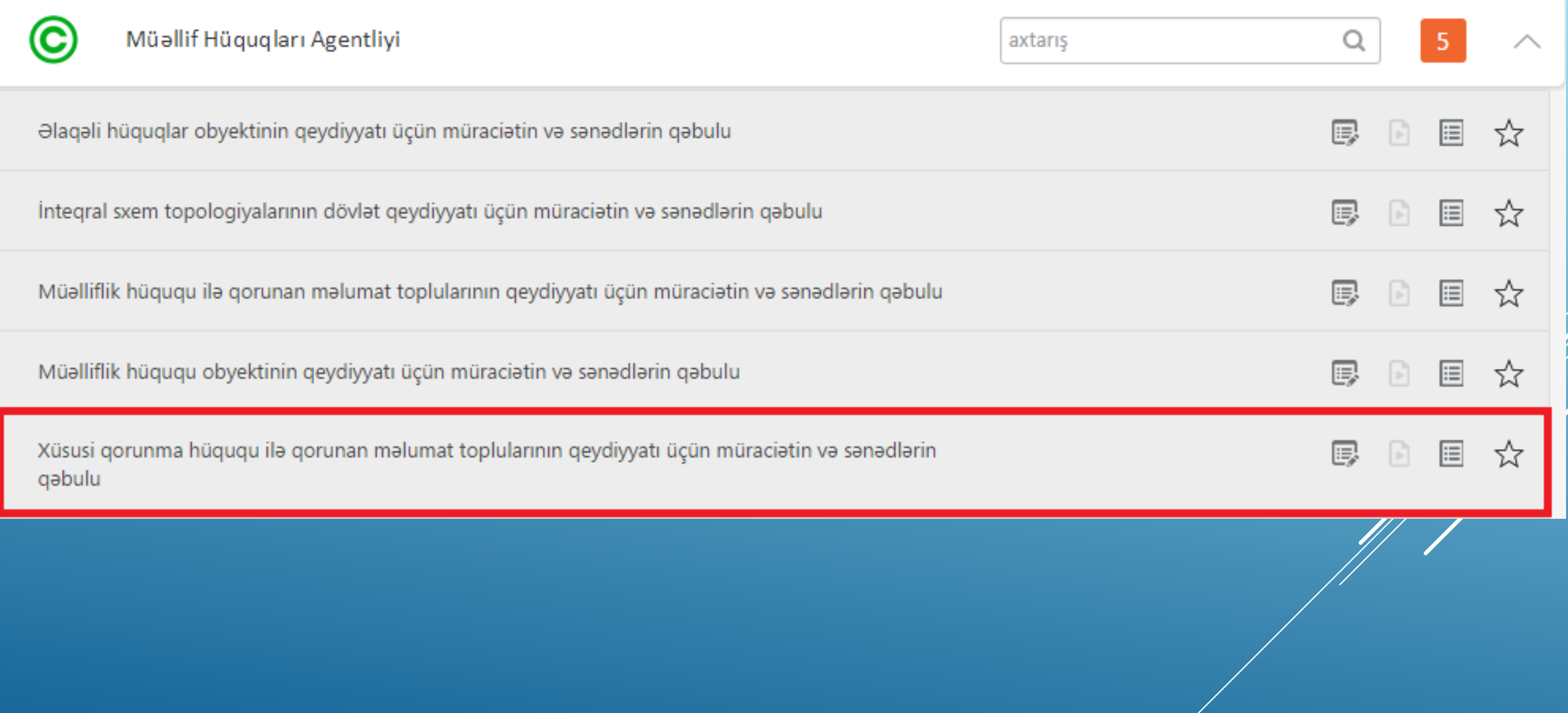

## **Данные, вводимые в систему**

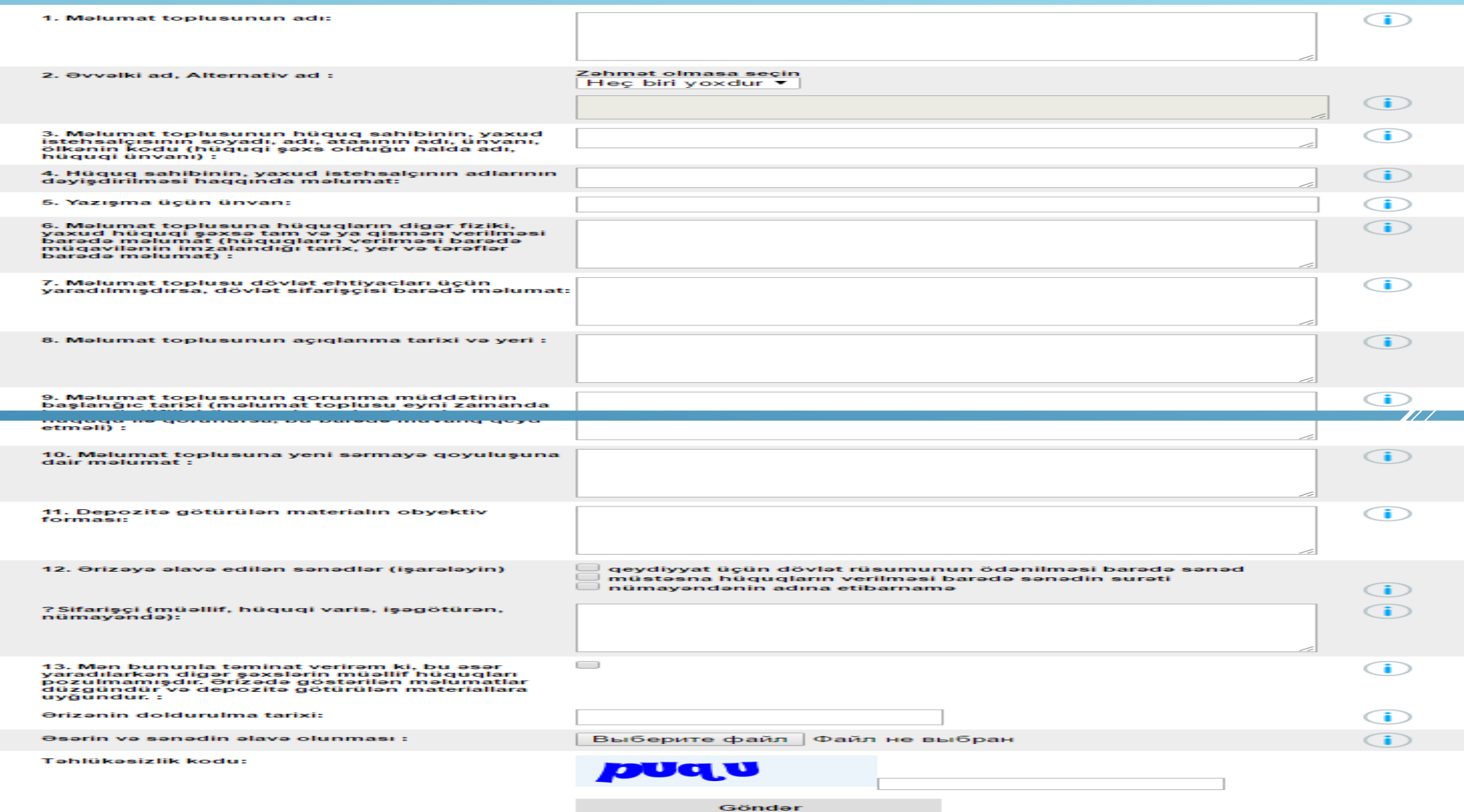

#### **Прием заявок и документов на государственную регистрацию топологий интегральных схем**

Через данный сервис возможно получение заявок и документов на государственную регистрацию топологий интегральных схем. Для использования электронной услуги необходимо зайти на портал «Электронное правительство» https://www.e-gov.az и выбрать из списка электронную услугу «Прием заявлений и документов на государственную регистрацию топологий интегральных схем». электронных услуг, предоставляемых Агентством по авторскому праву.

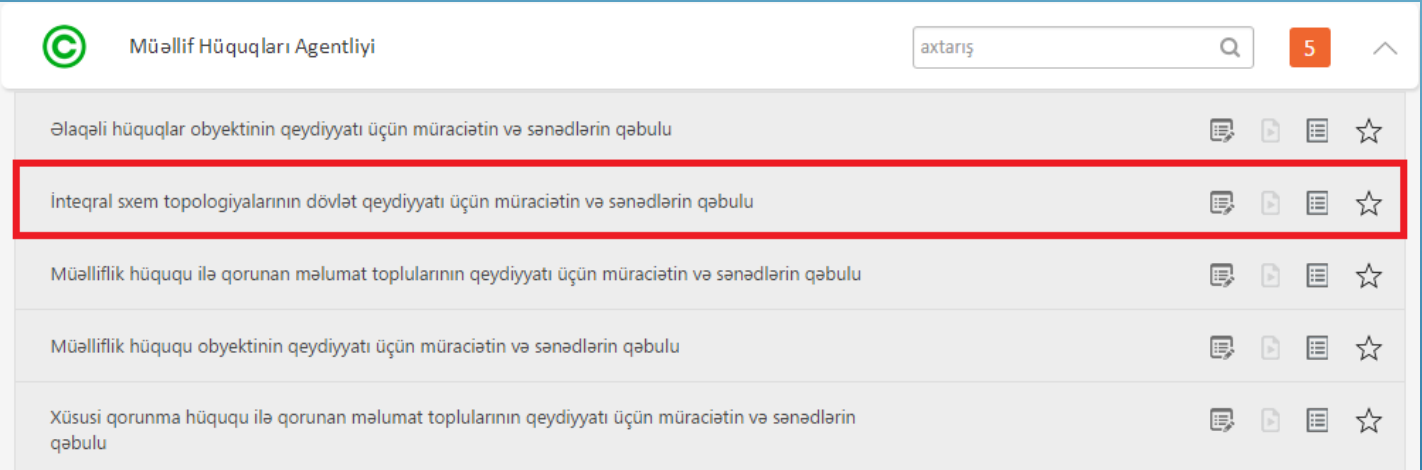

## **Перечень последовательности выполняемых операций**

В окне, которое открывается после входа в электронный сервис, должна вводится следующая информация: адрес электронной почты, наименование топологии интегральной схемы, автор(ы) (показаны полные данные), адрес для переписки, владелец исключительных прав (полные данные указаны показана), если используется топология, первая дата и место использования, квитанция об оплате за регистрацию, дата заполнения заявки), заказчик (автор, законный наследник, работодатель, представитель) , документы, прилагаемые к заявке и т.д

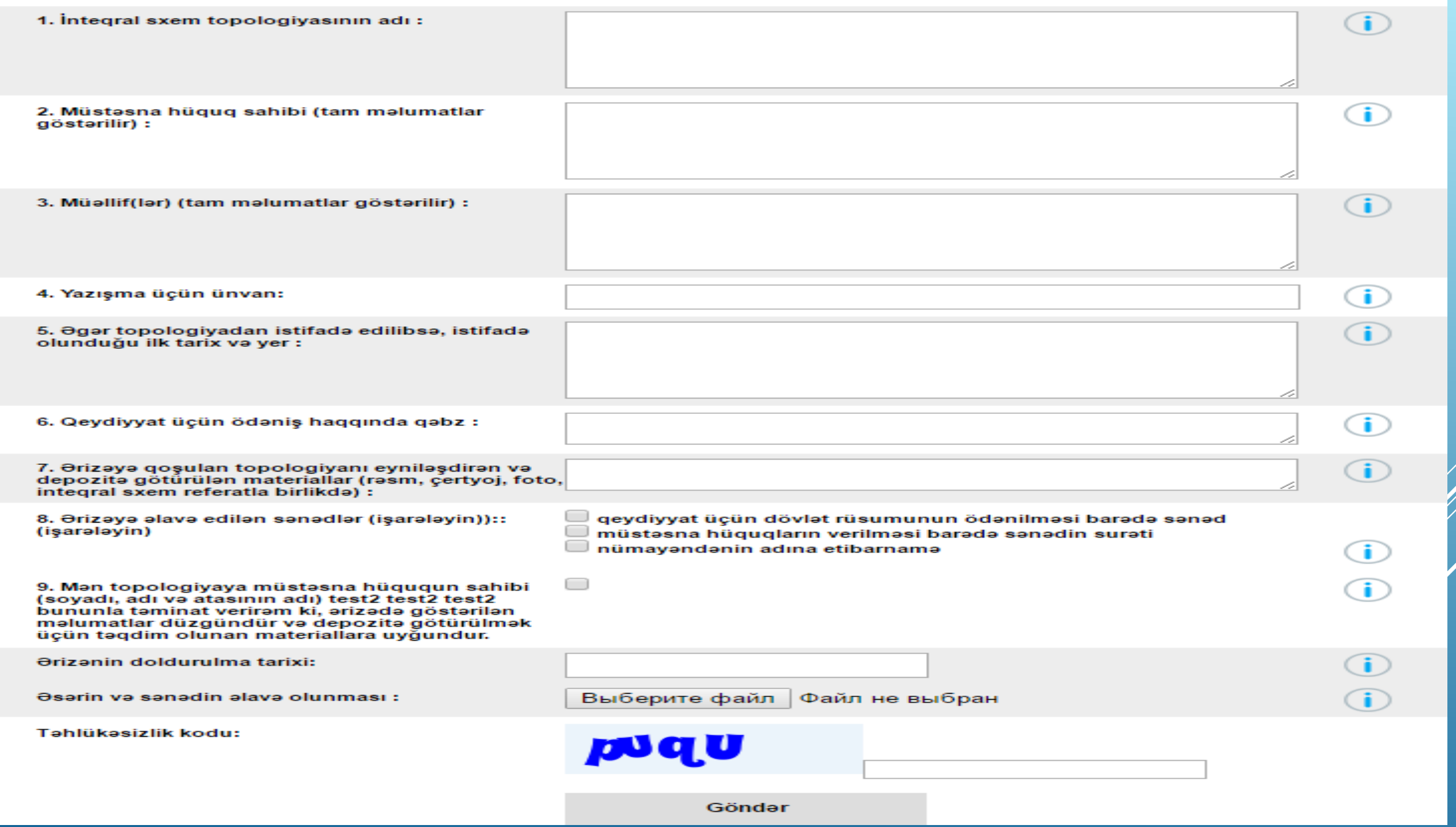

**Динамика показателей, связанных с изобретениями в Азербайджане (2018-2020 гг.) Патенты, выданные местным (резидентам)**

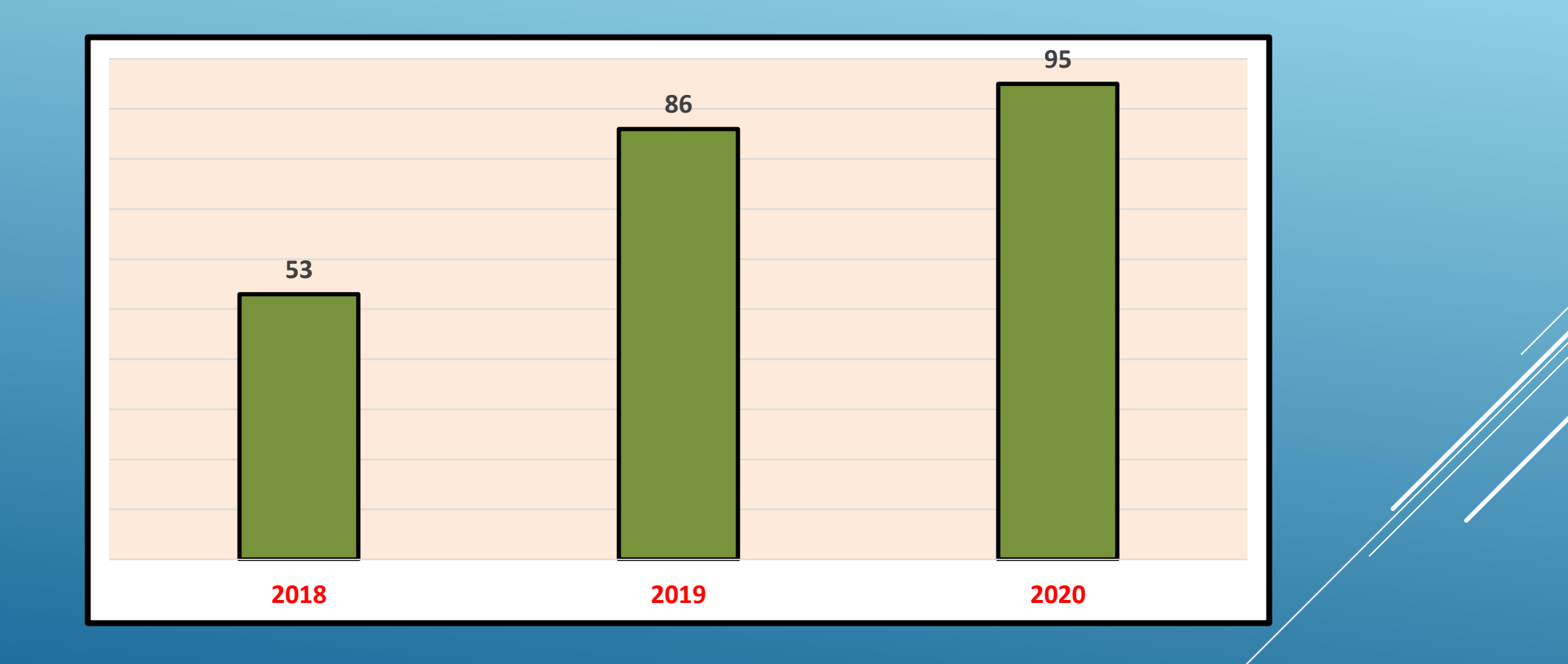

#### **Страны наиболее действующих товарных знаков на территории Азербайджана по Мадридской процедуре**

По данным ВОИС, в Азербайджане на 24 января 2022 года количество действующих товарных знаков по всем странам составляет 54024)

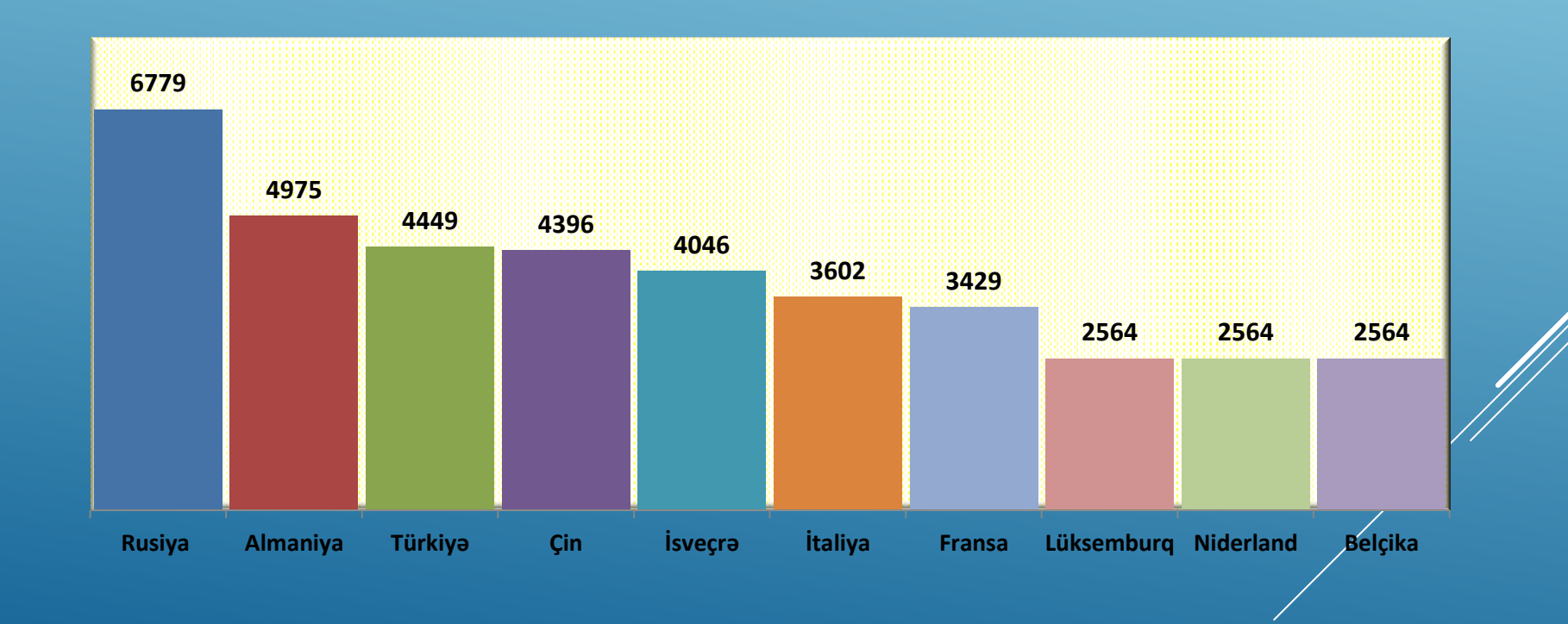

## **Распределение действующих в 2021 году патентов на изобретения в Азербайджане**

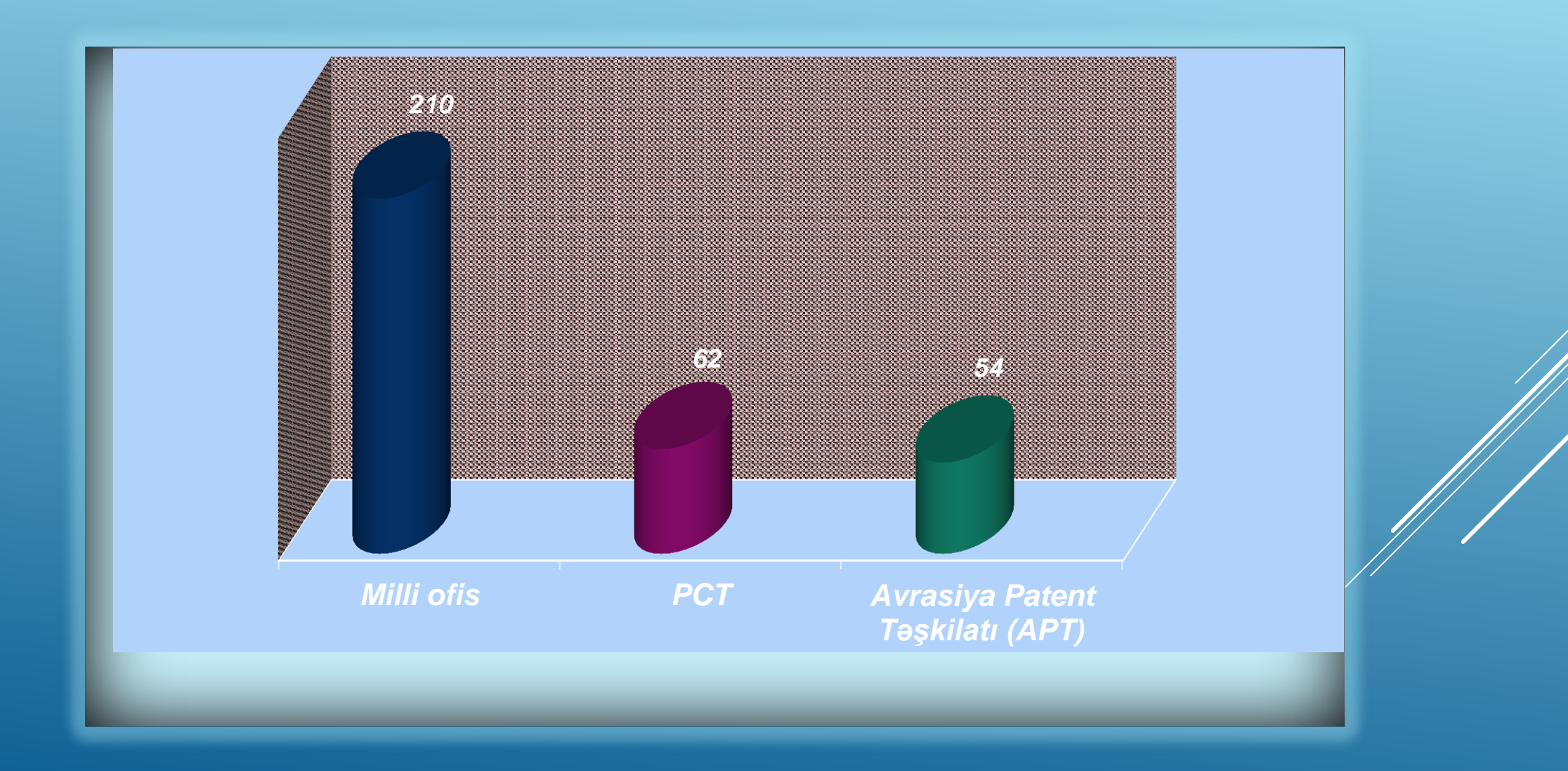

### **РАСПРЕДЕЛЕНИЕ ДЕЙСТВУЮЩИХ ПАТЕНТОВ НА ИЗОБРЕТЕНИЯ НЕРЕЗИДЕНТОВ В АЗЕРБАЙДЖАНЕ В 2021 ГОДУ ПО СТРАНАМ (НАЦИОНАЛЬНЫМ ВЕДОМСТВАМ)**

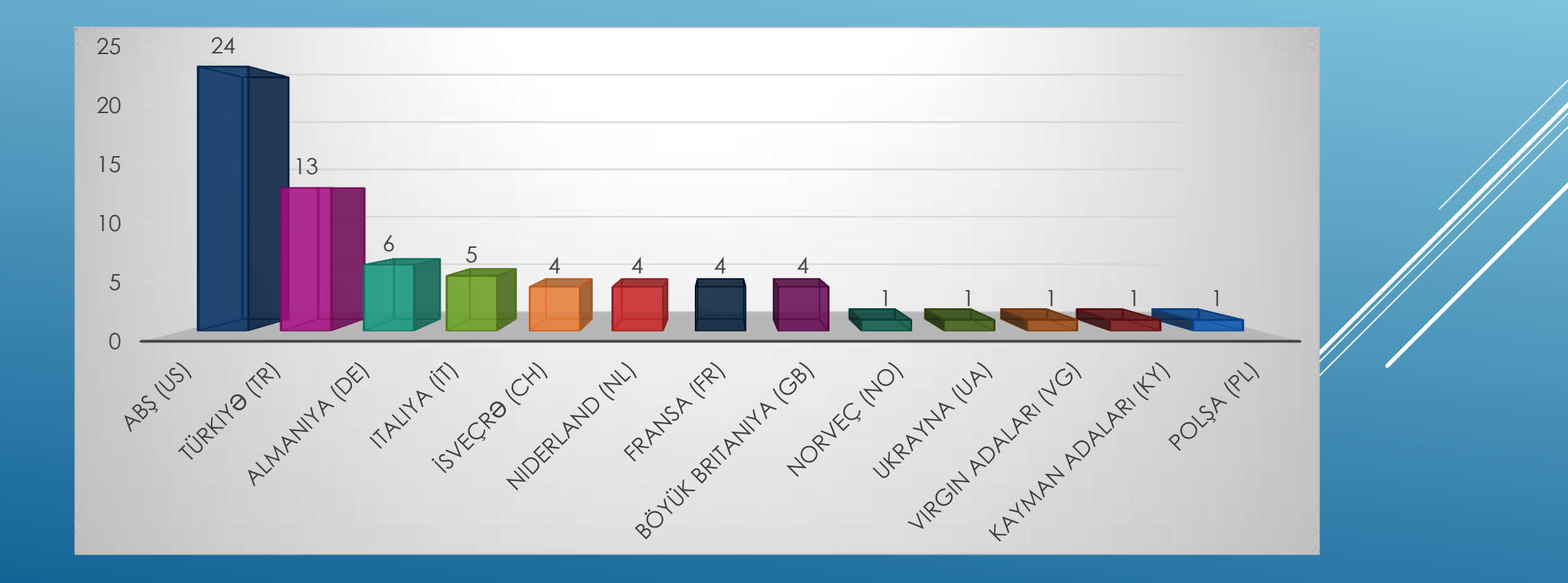

## **ДИНАМИКА И ЛИНЕЙНЫЙ ТРЕНД КОЭФФИЦИЕНТА РЕАЛИЗАЦИИ ИЗОБРЕТАТЕЛЬСКОГО ПОТЕНЦИАЛА АЗЕРБАЙДЖАНА (2015-2021 ГГ.)**

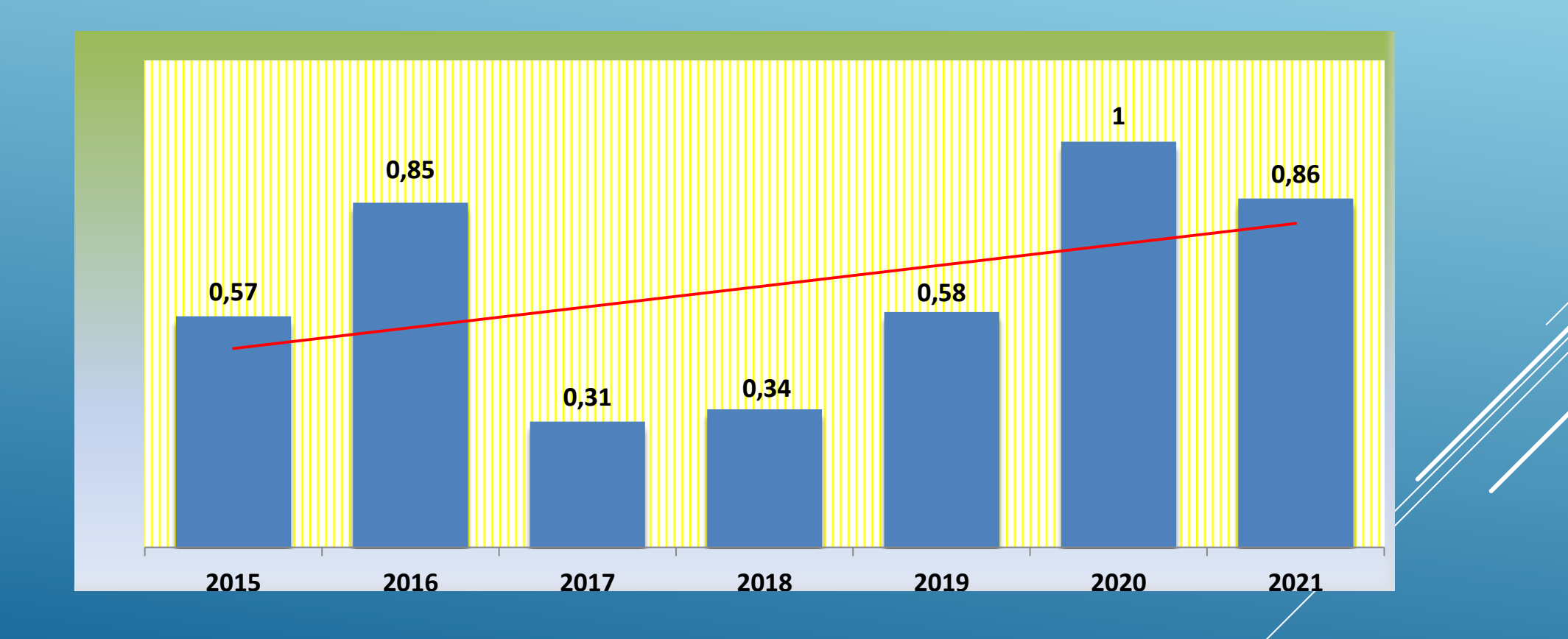

## **ДИНАМИКА АБСОЛЮТНЫХ ПОКАЗАТЕЛЕЙ ПО ТОВАРНЫМ ЗНАКАМ В АЗЕРБАЙДЖАНЕ**

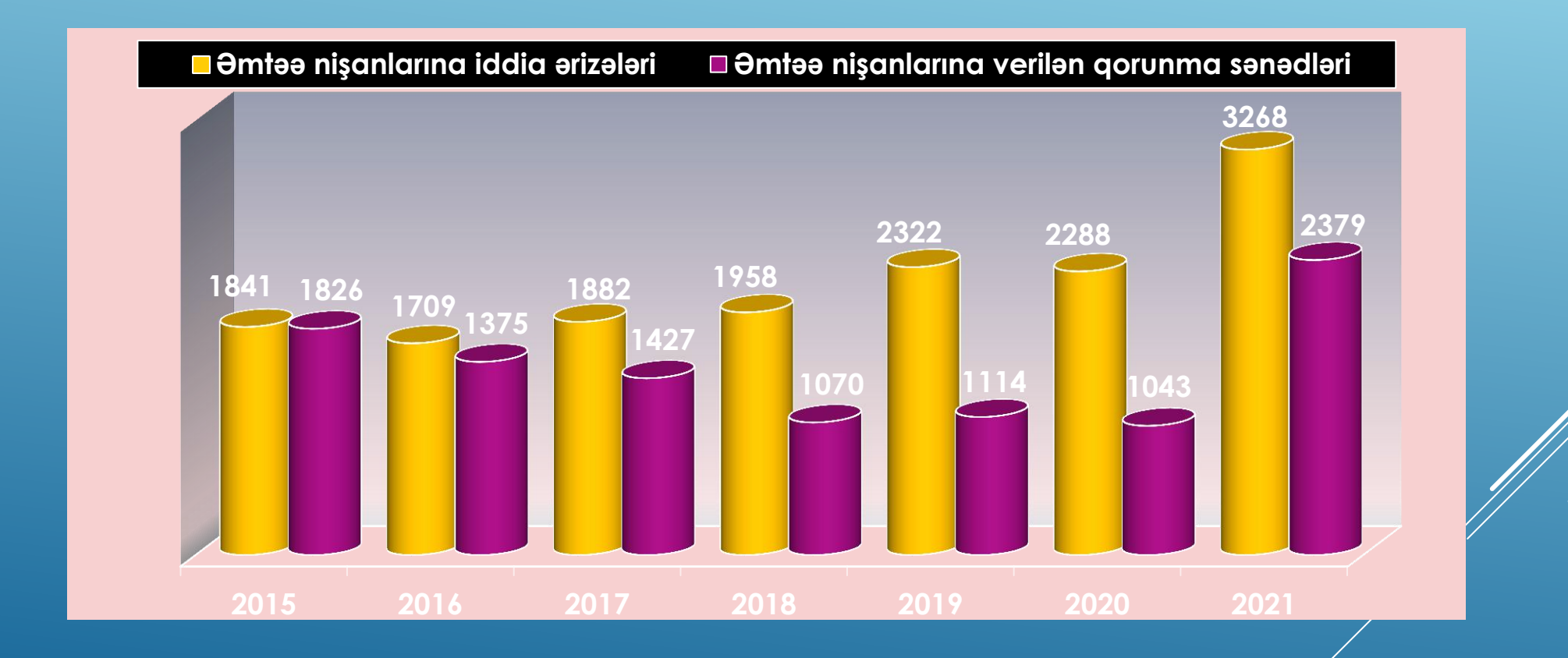

## **ДИНАМИКА ПОКАЗАТЕЛЕЙ, СВЯЗАННЫХ С ИЗОБРЕТЕНИЯМИ В АЗЕРБАЙДЖАНЕ**

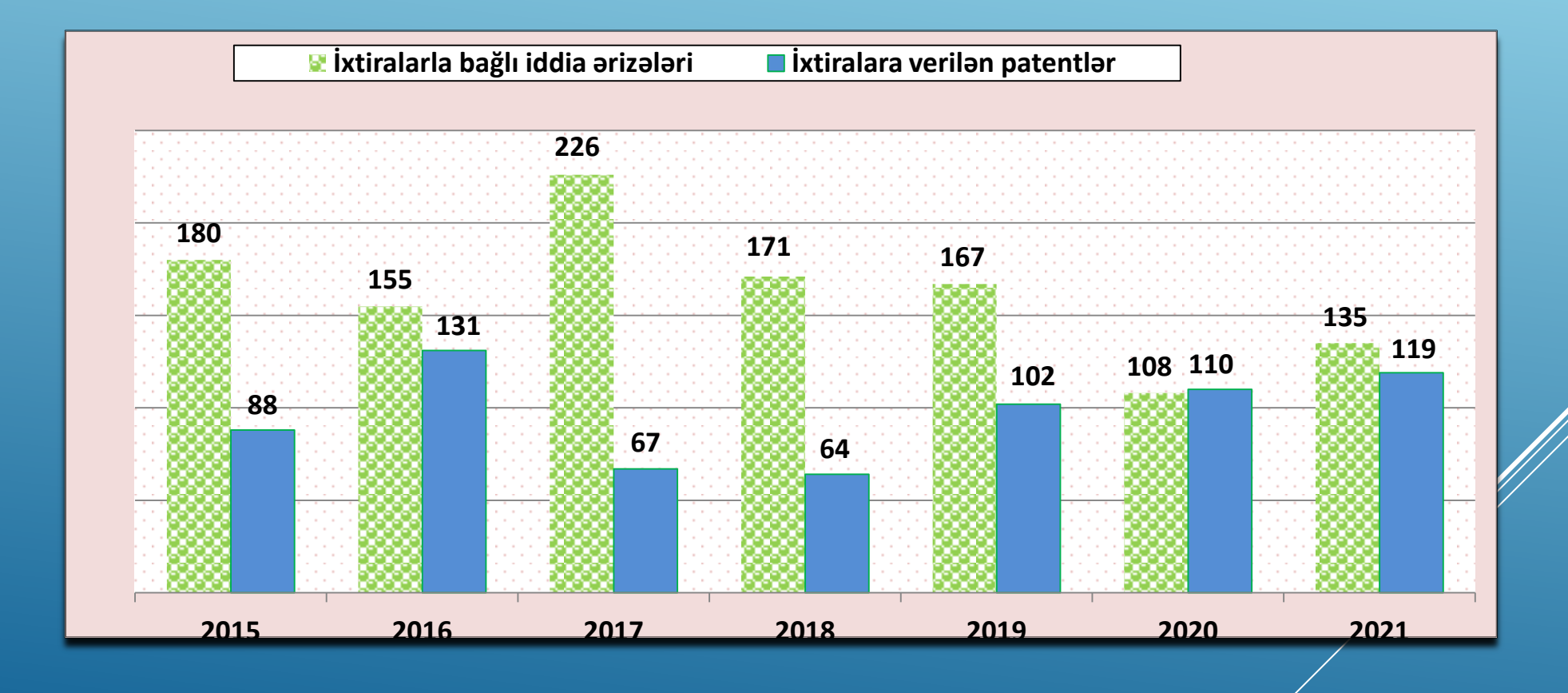

#### **ДИНАМИКА АКТИВНОСТИ ПОДАЧИ ЗАЯВОК НА ОБЪЕКТЫ ПОРМЫШЛЕННОЙ СОБСТВЕННОСТИ**

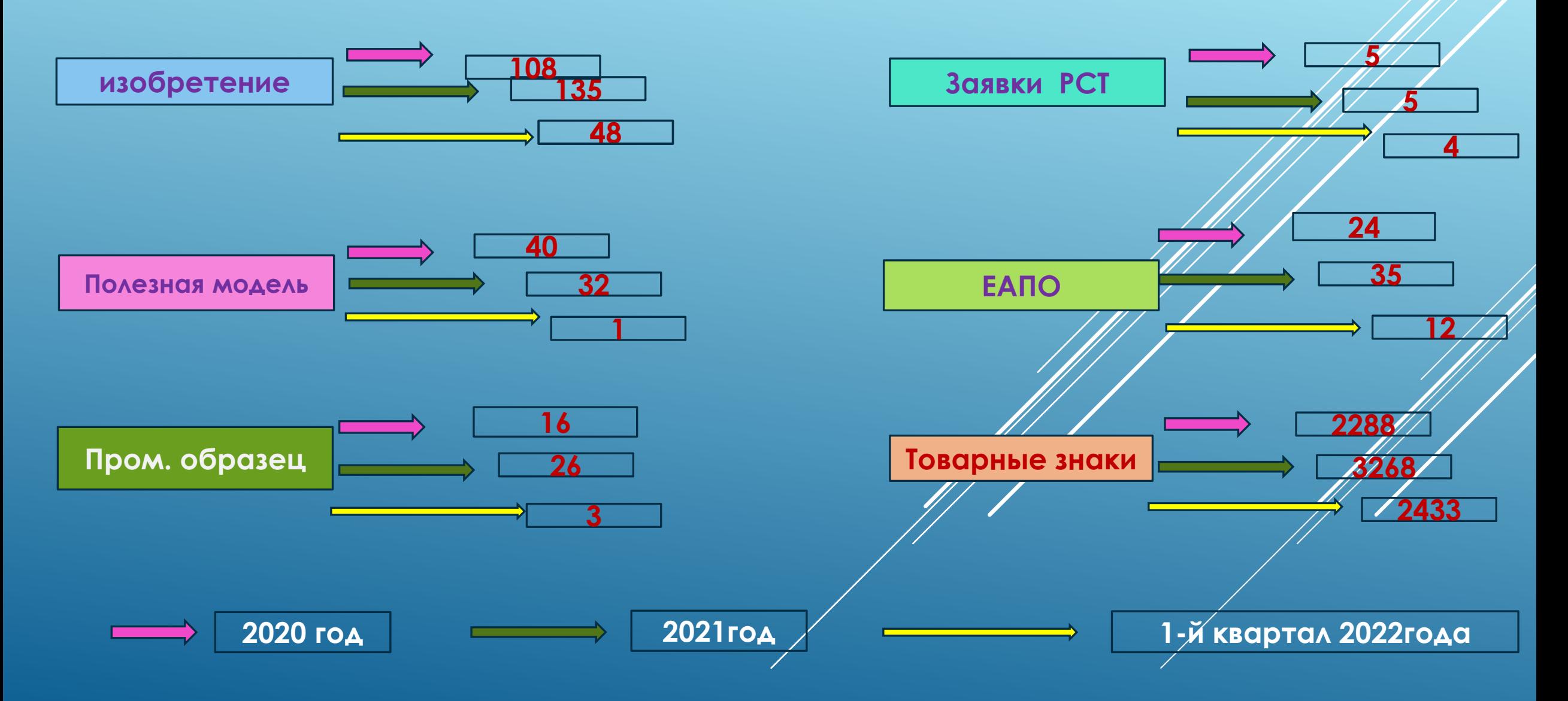

### **ПОДГОТОВКА ПЕРЕХОДА К СИСТЕМЕ IPAS**

Система IPAS была принята и в настоящее время используется в качестве комплексной программы автоматизации интеллектуальной собственности более чем в 50 странах. Планируется приезд разработчиков системы IPAS в Азербайджан для запуска производственной версии этой системы и начать работу в реальном режиме. Процесс миграции товарных знаков из системы IPOA (Интеллектуальная, собственность Азербайджана), которая применяется в рамках проекта автоматизации системы интеллектуальной собственности, в систему IPAS (Система автоматизации промышленной собственности), представленную Всемирной организацией интеллектуальной собственности находится в процессе.

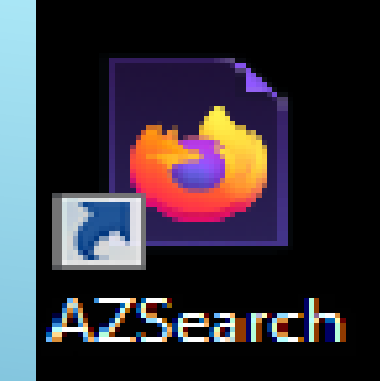

## **ПОИСКОВАЯ СИСТЕМА**

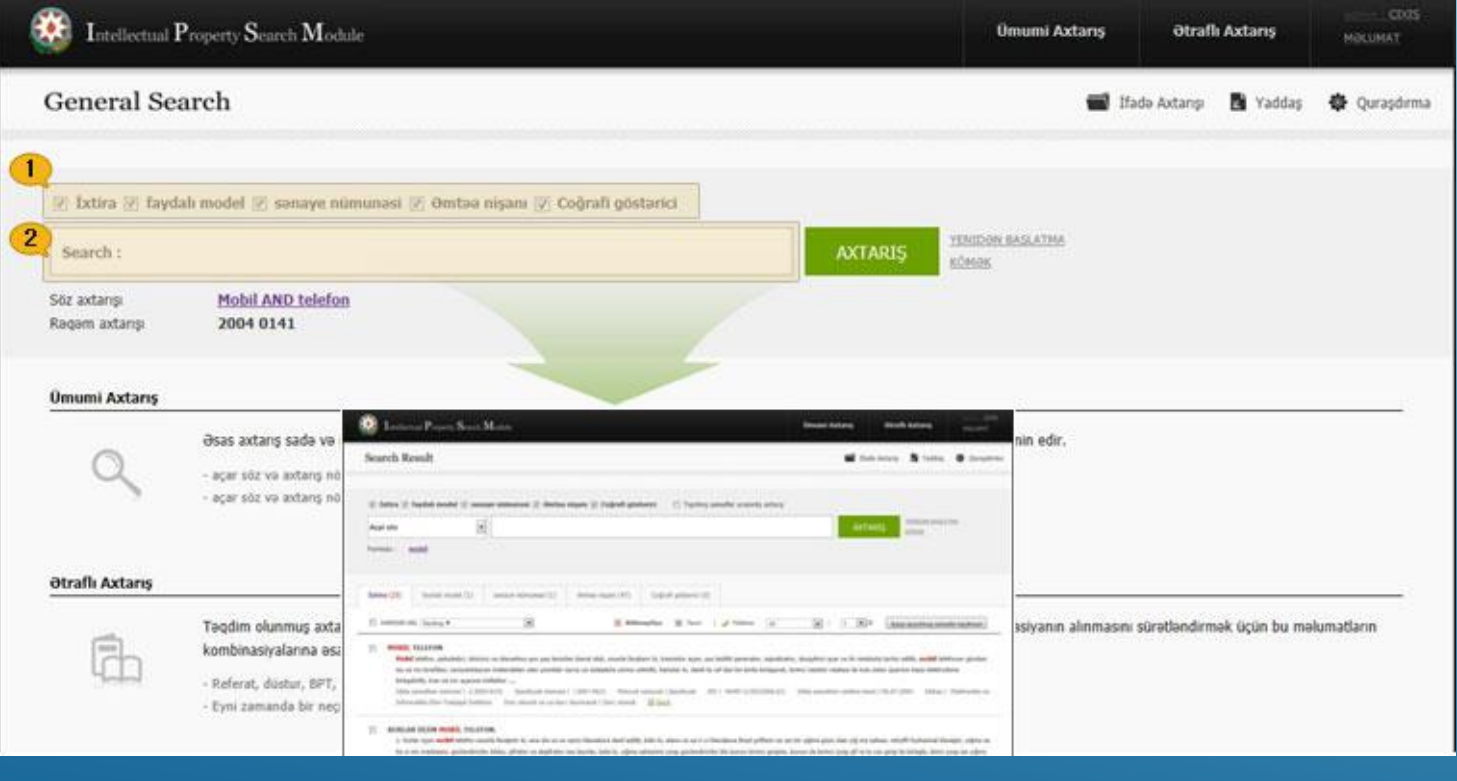

## **ПРОВЕДЕНИЕ ИНФОРМАЦИОННОГО ПОИСКА ПО БАЗЕ ДАННЫХ**

- Информационные данные хранятся как в текстовом формате (HTML), так и в графическом (TIF) Поисковая программа выполняет следующие операции:
- **Основной поиск** обеспечивает простой и удобный интерфейс, а также частичный или полный доступ к информации по словам, именам, цифрам.
- ключевое слово и номер поиска могут быть введены легко.
- ключевое слово и поисковый номер позволяют выбрать тип промышленного объекта.
- **Расширенный поиск** позволяет определить область поиска для каждого поля на основе ключевых слов, дат и имен для быстрого доступа к полной информации и/или комбинации этих данных для ускорения поиска информации.
- Имеются 27 полей, включая реферат, формулу, МПК, число, дату и название поля.
- Возможно введение ключевого слова и/или числа/или даты и/или класс в несколько полей одновременно.

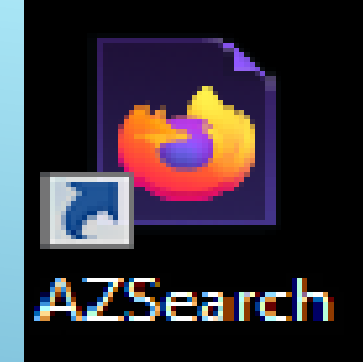

### **НАПРАВЛЕИЯ СИСТЕМЫ**

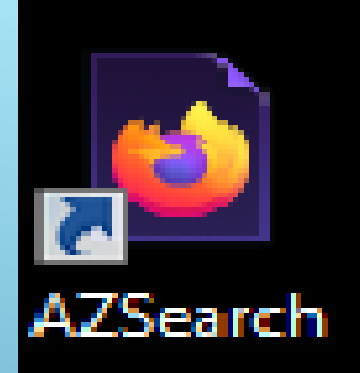

#### Тематический ( по ключевым словам)

- Специальный (по номеру патента или свидетельства (в случае товарных знаков), авторам, патентообладателям, дате приоритета, рубрике МПК и др.)
- Комбинированный (по ключевым словам и авторам, рубрике МПК и патентообладателям

## **ПРОВЕДЕНИЕ РАСШИРЕННОГО ПОИСКА**

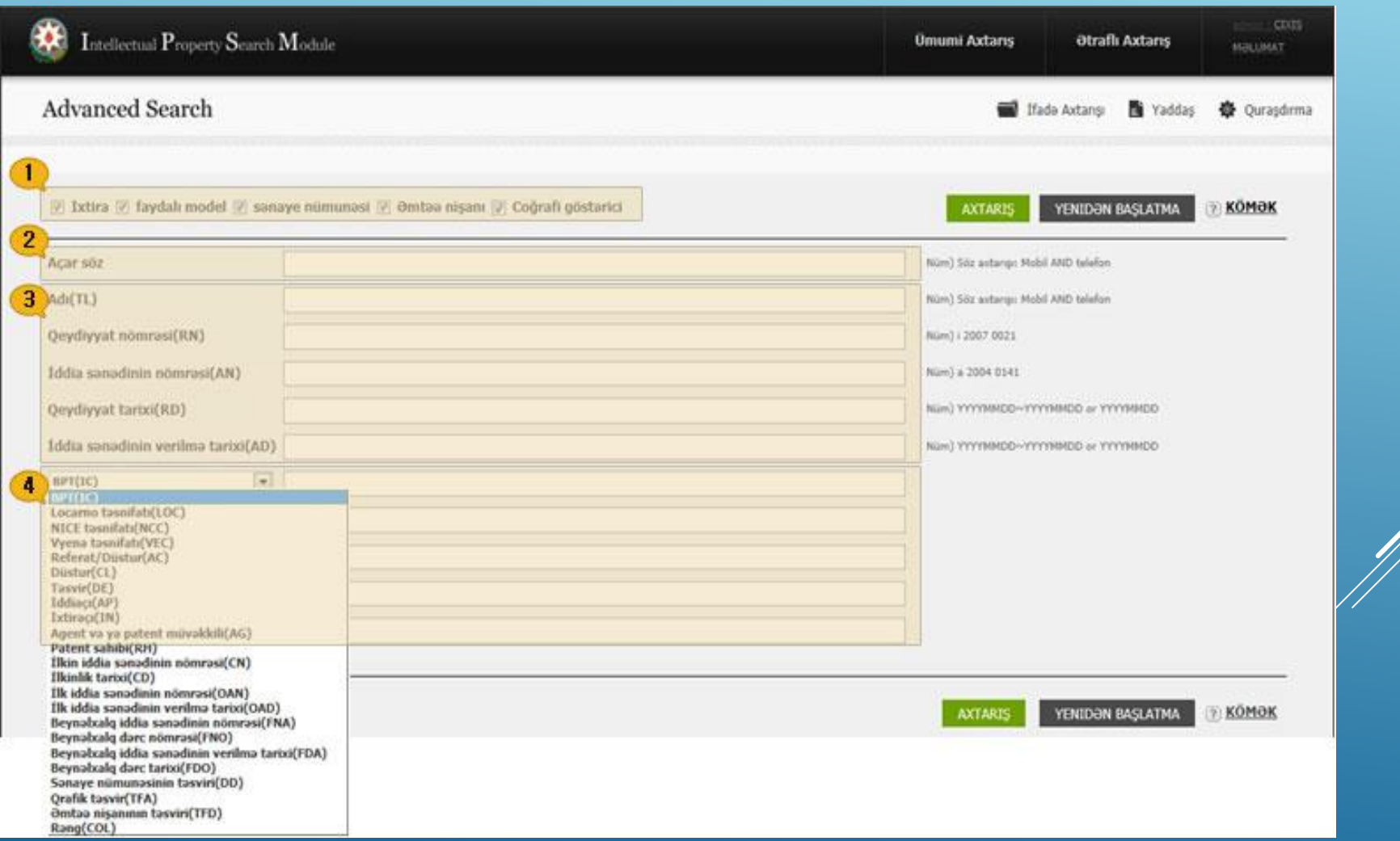

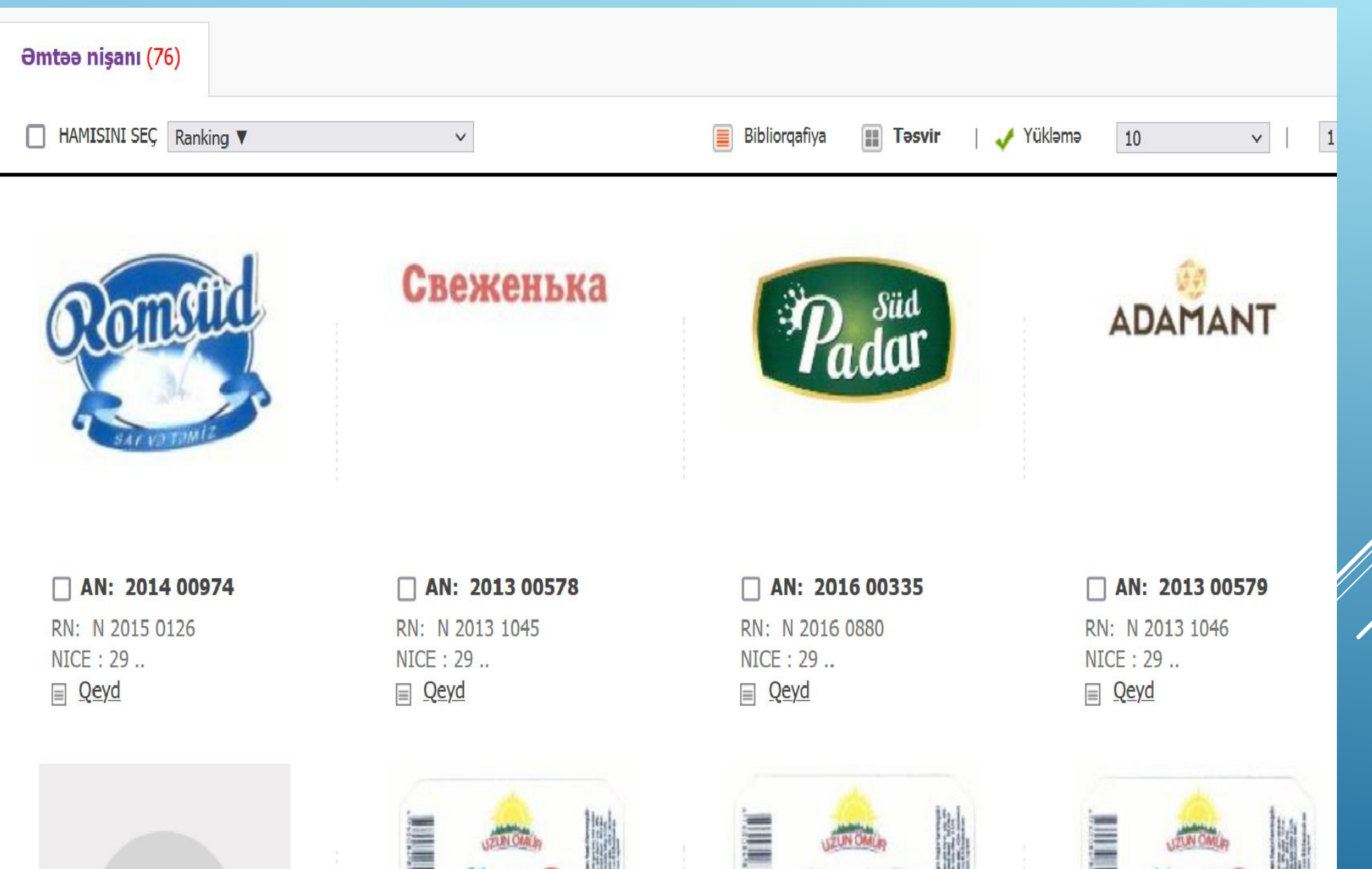

Предыдущие условия поиска можно использовать для поиска любой информации. Выбранные условия поиска могут быть сохранены в специальной папке Вы можете выполнить поиск, нажав на искомое слово в списке Вы можете создать, переименовать или удалить папку для поискового запроса

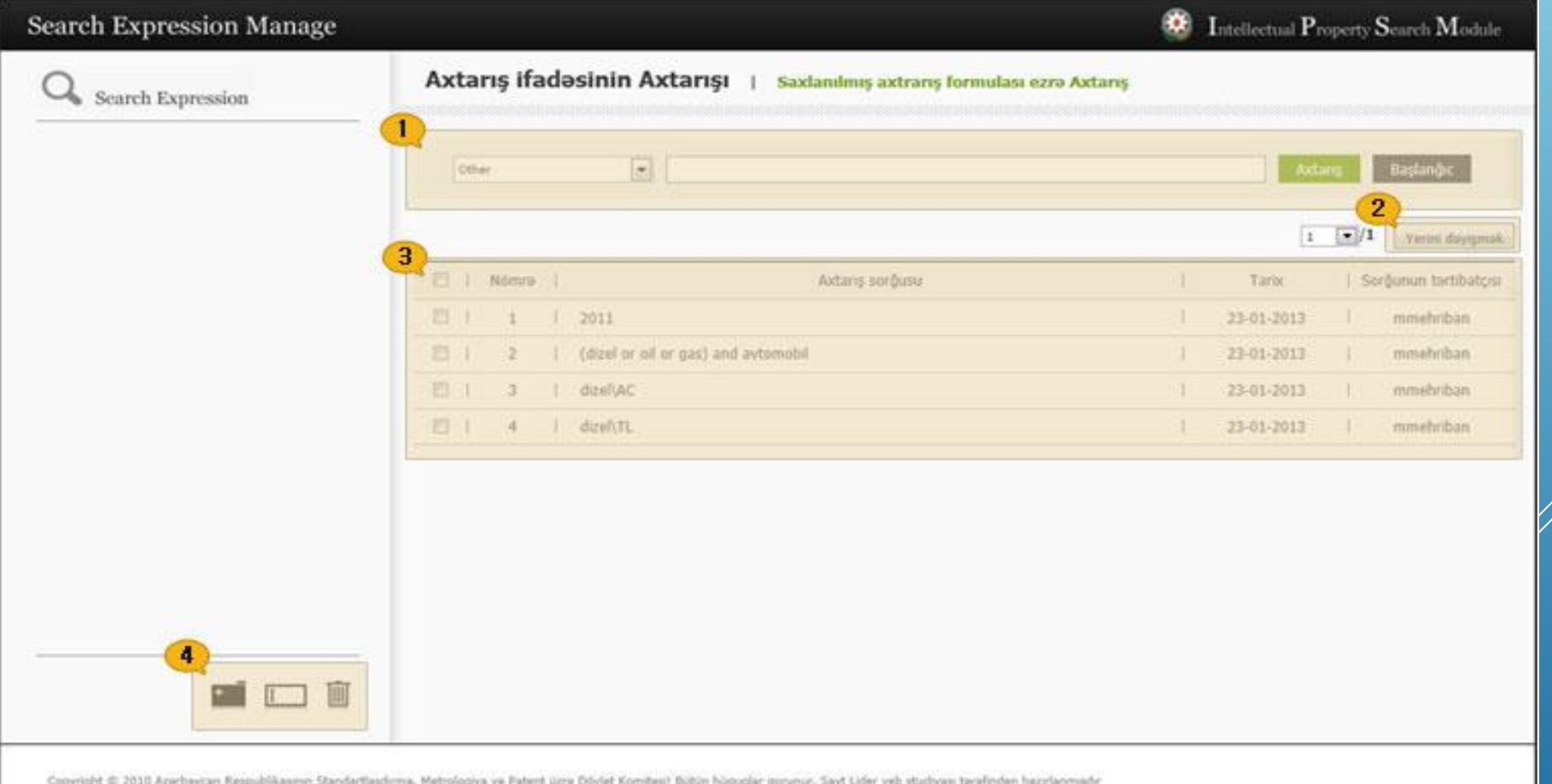

Вы можете искать среди существующих записей Выбранные записи могут быть сохранены в специальной папке

Вы можете напрямую запросить, нажав на информацию в списке –

См. информацию о ссылочном документе

- См. примечание к ссылочному документу - Удалить запись Вы можете создать, переименовать или удалить папку журнала

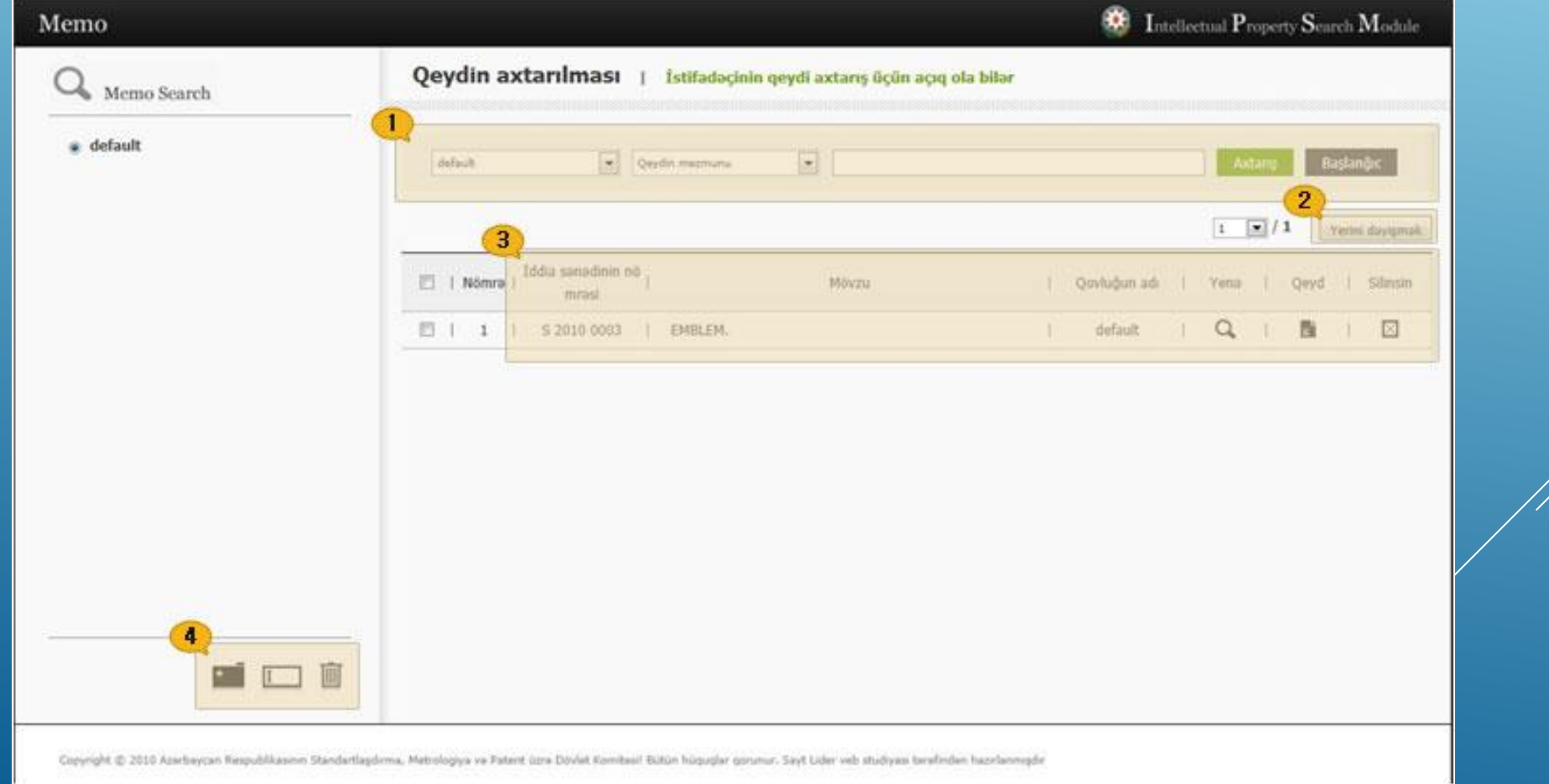

#### Запрос на сохранение условия поиска

Документ, выбранный из списка поиска, может быть добавлен в качестве соответствующего приложения к соответствующему документу заявленного документа .

Выбранные документы могут отображаться в виде вложений Документы, выбранные из результатов поиска, могут быть помечены, и могут быть созданы папки для записей.

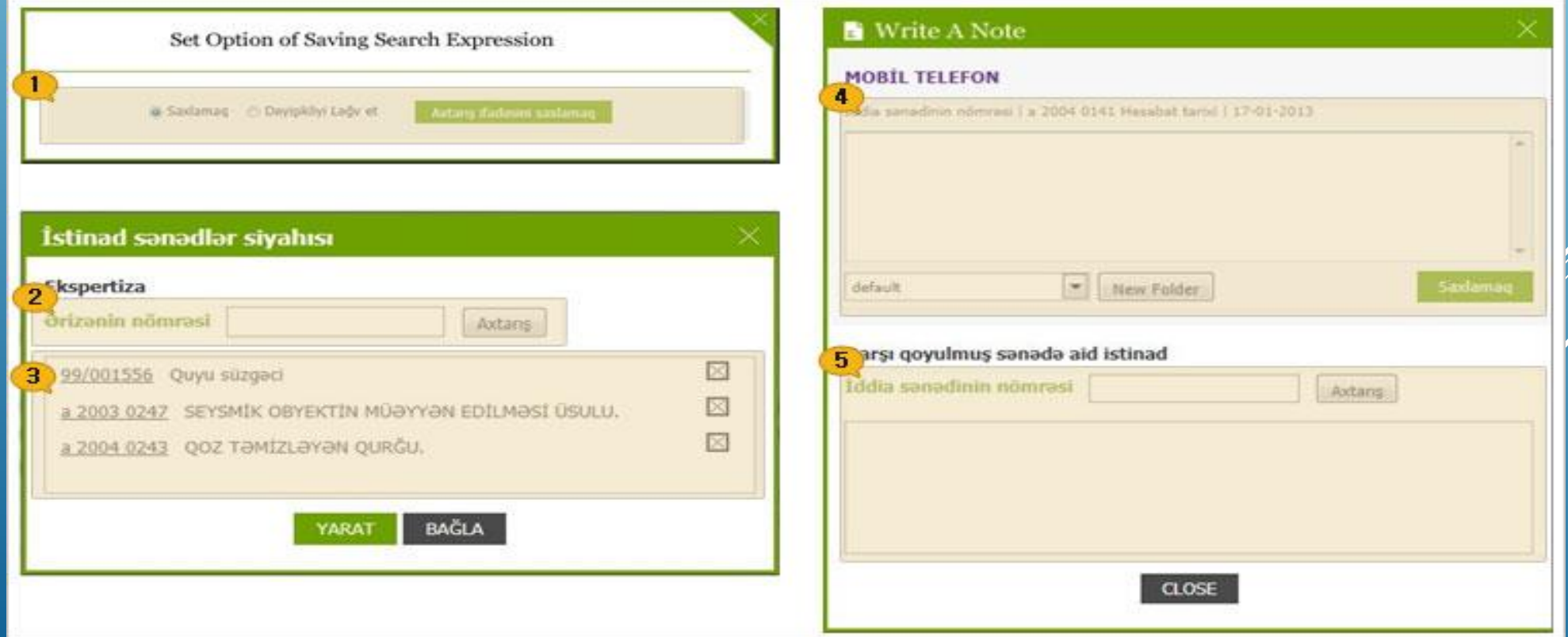

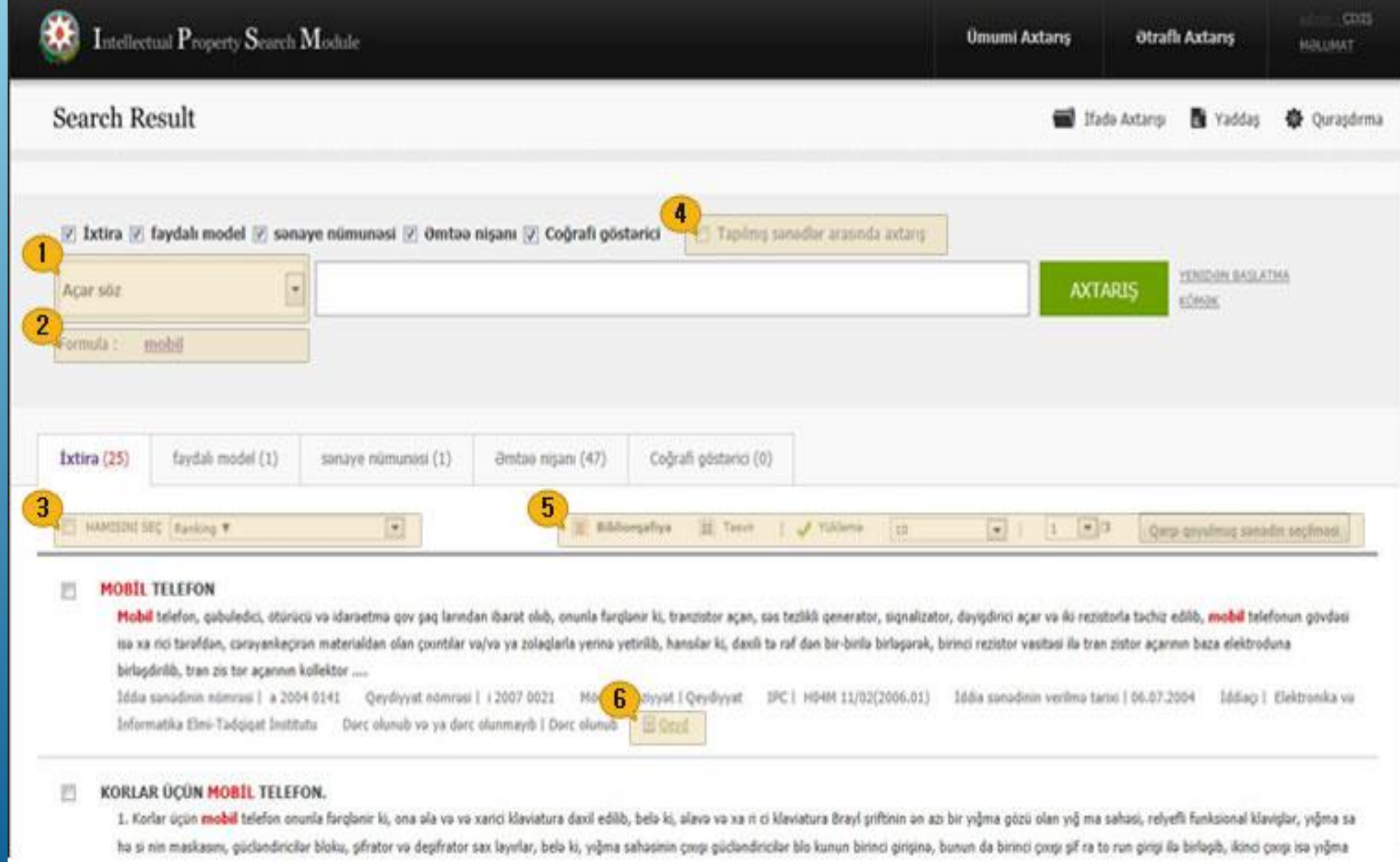

## Список выбираемых полей в поле поиска: показаны описание товарного знака и графическое изображение

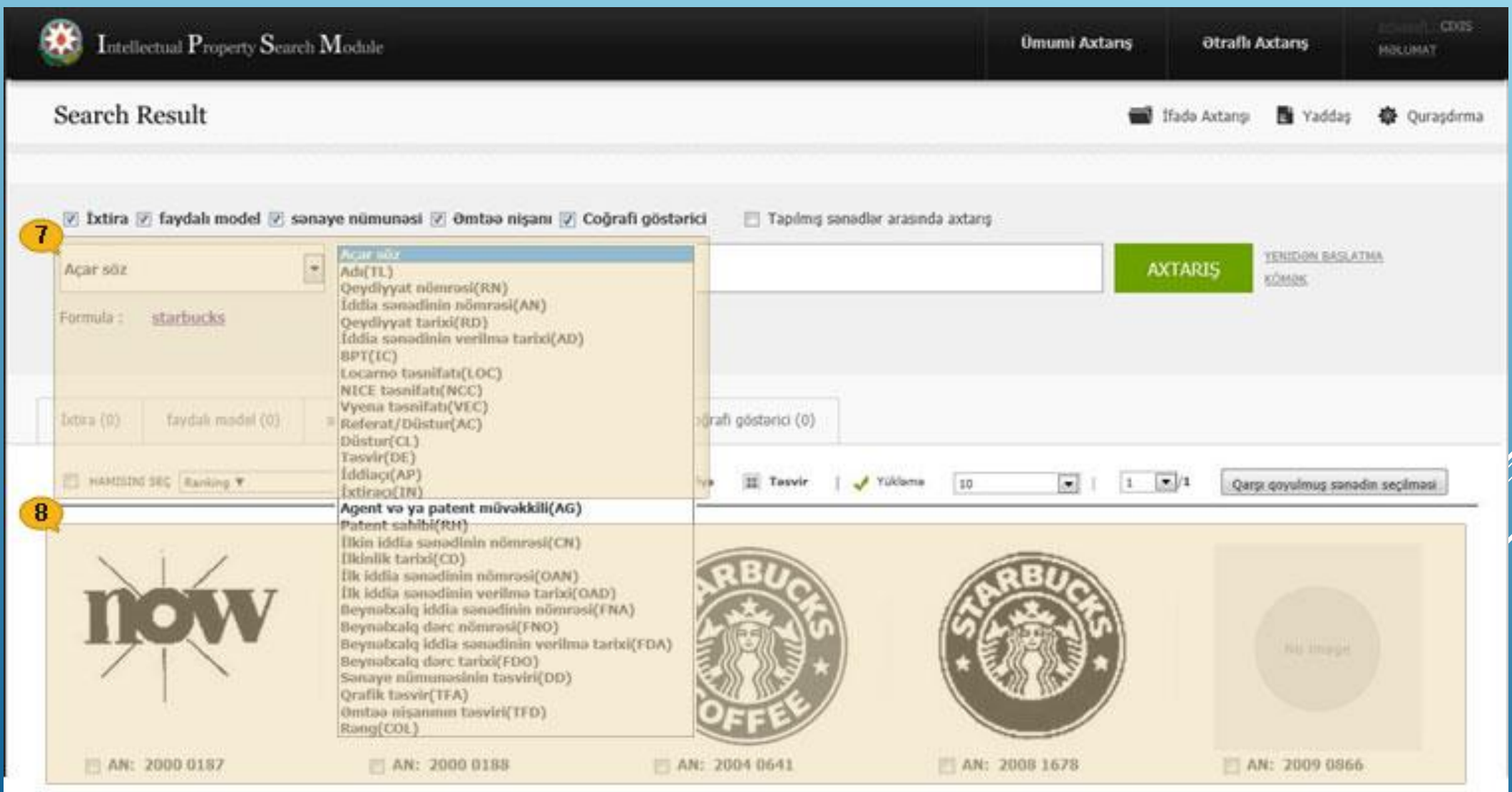

Могут быть выбраны элементы цели поиска. Когда элемент выбран, можно получить только результат поиска, относящийся к этому элементу. Когда вы нажимаете на слово, которое вы искали ранее, это слово включается в поле поиска. Результаты поиска могут быть выбраны в соответствии с различными полями. Поиск можно выполнить повторно, используя результаты поиска. Предусмотрены различные необходимые функции - Библиография – отображает библиографическую информацию;

- -Описание: показывает товарные знаки или рисунки;
- Загрузить: сохраняет результаты поиска в файле MS-Excel;
- Отображается количество результатов поиска: количество результатов поиска, отображаемых на экране одновременно, можно изменить;
- Управление страницами: можно управлять страницами результатов поиска;
- Вложения могут быть зарегистрированы (см. меню «Дополнительные функции»). Заметки могут быть созданы для конкретного документа

### ЭЛЕКТРОННАЯ ПОДАЧА МЕЖДУНАРОДНЫХ ЗАЯВОК ПО ЛИНИИ **PCT**

# **MY ACCOUNT +**

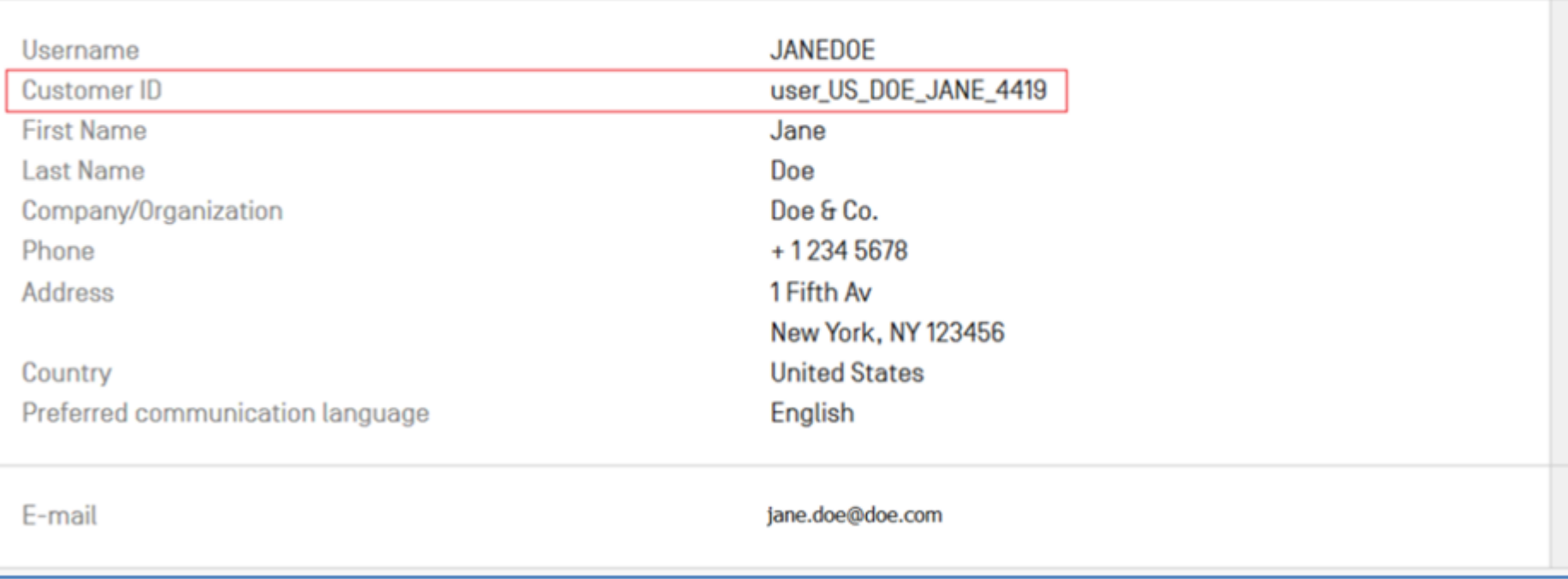

P

P)

## **ВОЗМОЖНОСТИ, ОБЕСПЕЧИВАЕМЫЕ ПРИ ЭЛЕКТРОННОЙ ПОДАЧЕ**

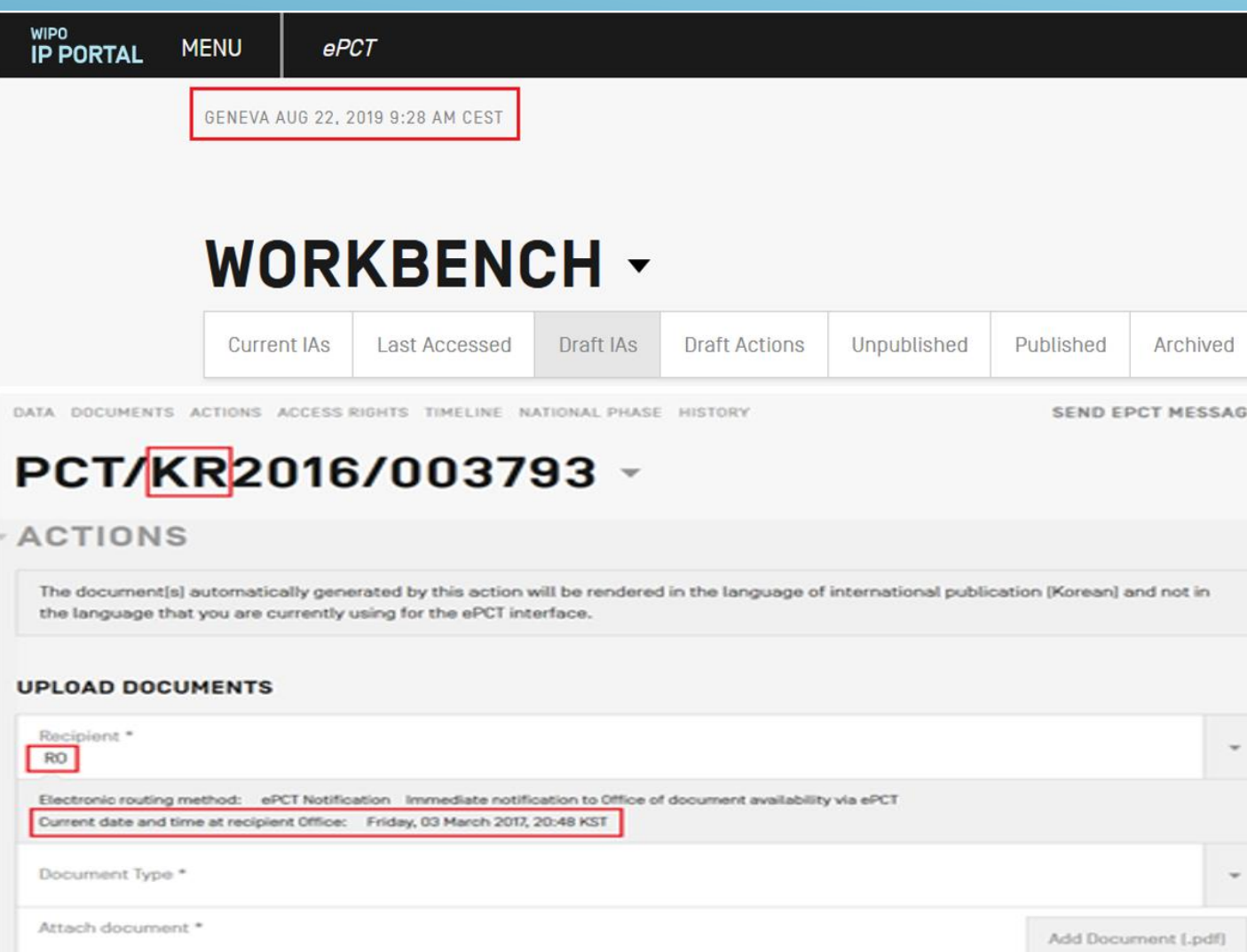

## ДАННЫЕ, ТРЕБУЕМЫЕ ПРИ ЭЛЕКТРОННОЙ ПОДАЧЕ

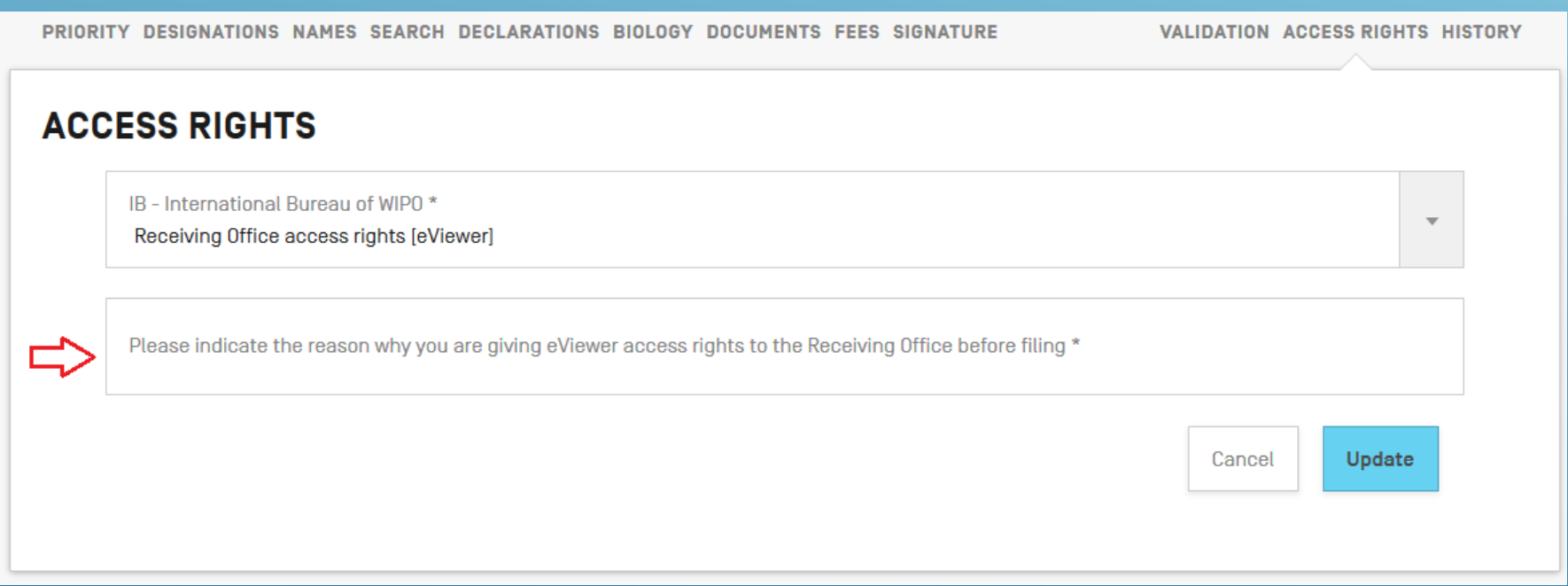

### СХЕМА ВВЕДЕНИЯ ДАННЫХ ПРИ ЭЛЕКТРОННОЙ ПОДАЧЕ ПО ЛИНИИ РСТ

ЗАДАЧИ ДЕЙСТВИЯ ДАННЫЕ ДОКУМЕНТЫ ПОШЛИНЫ ВРЕМЕННАЯ ШКАЛА ПЕРЕХОД НА НАЦИОНАЛЬНУЮ ФАЗУ ПРАВА ДОСТУПА

#### ЖУРНАЛ УВЕДОМЛЕНИЯ

#### PCT/AZ2019/000002 -

Закрыть

Статус заявки Опубликовано 30 июл. 2020  $\mathbb P$ Дата межд. подачи 23 янв. 2019 г.

ISA / RU ISR **доступен** 

Заявитель[и] [RU] АЗИЗОВ, Салим Агагусейн  $\,$ 

Название [RU] БАЛАНСИРНЫЙ СТАНОК - КАЧАЛКА КОМБИНИРОВАННЫЙ С ГИДРОПРИВОДОМ СИСТЕМОЙ ТИПА АГН  $\blacktriangleright$ 

ЖЕНЕВА 15 АВГ. 2022 Г., 14:26 СЕSТ

ЗАДАЧИ ДЕЙСТВИЯ ДАННЫЕ ДОКУМЕНТЫ ПОШЛИНЫ ВРЕМЕННАЯ ШКАЛА ПЕРЕХОД НА НАЦИОНАЛЬНУЮ ФАЗУ ПРАВА ДОСТУПА

ЖУРНАЛ УВЕДОМЛЕНИЯ

ОТПРАВИТЬ ЕРСТ СООБЩЕНИЕ

#### PCT/AZ2019/000003 -

Закрыть

 $\,$   $\,$ Статус заявки Опубликовано 27 авг. 2020 Дата межд. подачи 21 февр. 2019 г. ISA / RU ISR **доступен** 

Заявитель[и] [RU] АЗИЗОВ, Салим Агагусейн оглы  $\,$   $\,$ 

Название [RU] АВТОМАТИЧЕСКАЯ ШТАНГОВАЯ ГЛУБИННОНАСОСНАЯ УСТАНОВКА С ГИДРАВЛИЧЕСКОЙ СИСТЕМОЙ ТИПА АГН

#### **•ЗАДАЧИ**

 $\mathbb{P}$ 

Добавить задачу

## СПАСИБО ЗА ВНИМАНИЕ

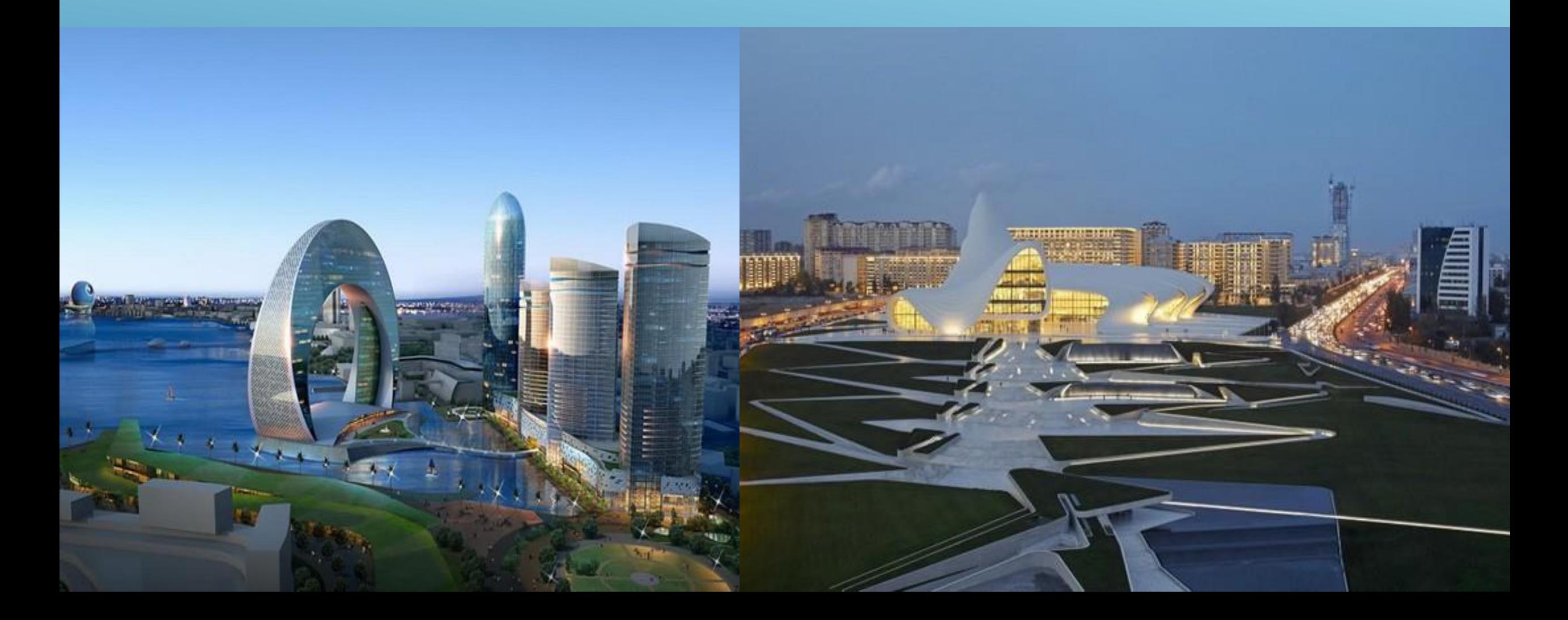